# **VİTMO**

## **П.С. Парфенов**

# **ПРИБОРЫ И МЕТОДЫ ЭКСПЕРИМЕНТАЛЬНОЙ ФИЗИКИ. ЛАБОРАТОРНЫЙ ПРАКТИКУМ**

```
500 GOTO
  ok
510 NM
  ok
?GRATING
1 ok
?GRATINGS
□1 2400 g/mm BLZ= H-VIS 
 2 1200 g/mm BLZ= 500NM 
 3 150 g/mm BLZ= 1.2UM 
 4 Not Installed 
  ok
2 GRATING
  ok
>\_
```
**Санкт-Петербург 2022**

#### МИНИСТЕРСТВО НАУКИ И ВЫСШЕГО ОБРАЗОВАНИЯ РОССИЙСКОЙ ФЕДЕРАЦИИ

УНИВЕРСИТЕТ ИТМО

## **П.С. Парфенов ПРИБОРЫ И МЕТОДЫ ЭКСПЕРИМЕНТАЛЬНОЙ ФИЗИКИ. ЛАБОРАТОРНЫЙ ПРАКТИКУМ**

УЧЕБНО-МЕТОДИЧЕСКОЕ ПОСОБИЕ

РЕКОМЕНДОВАНО К ИСПОЛЬЗОВАНИЮ В УНИВЕРСИТЕТЕ ИТМО

по направлению подготовки 12.03.03 Фотоника и оптоинформатика в качестве Учебно-методическое пособие для реализации основных профессиональных образовательных программ высшего образования бакалавриата

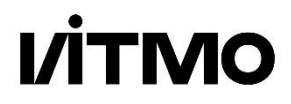

**Санкт-Петербург 2022**

Парфенов П.С., Приборы и методы экспериментальной физики. Лабораторный практикум– СПб: Университет ИТМО, 2022. – 65 с.

Рецензент:

Бабаев Антон Анатольевич, кандидат физико-математических наук, заведующий лабораторией центра "Информационные оптические технологии", Университет ИТМО.

Лабораторный практикум предназначен для бакалавров факультета фотоники и оптоинформатики, обучающихся по профилю «Физика наноструктур» по направлению подготовки 12.03.03 «Фотоника и оптоинформатика» и содержит описание лабораторных работ к дисциплине «Приборы и методы экспериментальной физики». Практикум также может быть рекомендован студентам старших курсов физико-технических специальностей, а также магистрантам, специализирующимся в оптической спектроскопии и в области применения оптических методов в нанотехнологии.

# **VİTMO**

**Университет ИТМО** – ведущий вуз России в области информационных и фотонных технологий, один из немногих российских вузов, получивших в 2009 году статус национального исследовательского университета. С 2013 года Университет ИТМО – участник программы повышения конкурентоспособности российских университетов среди ведущих мировых научно-образовательных центров, известной как проект «5 в 100». Цель Университета ИТМО – становление исследовательского университета мирового уровня, предпринимательского по типу, ориентированного на интернационализацию всех направлений деятельности.

> © Университет ИТМО, 2022 © Парфенов П.С., 2022

## **СОДЕРЖАНИЕ**

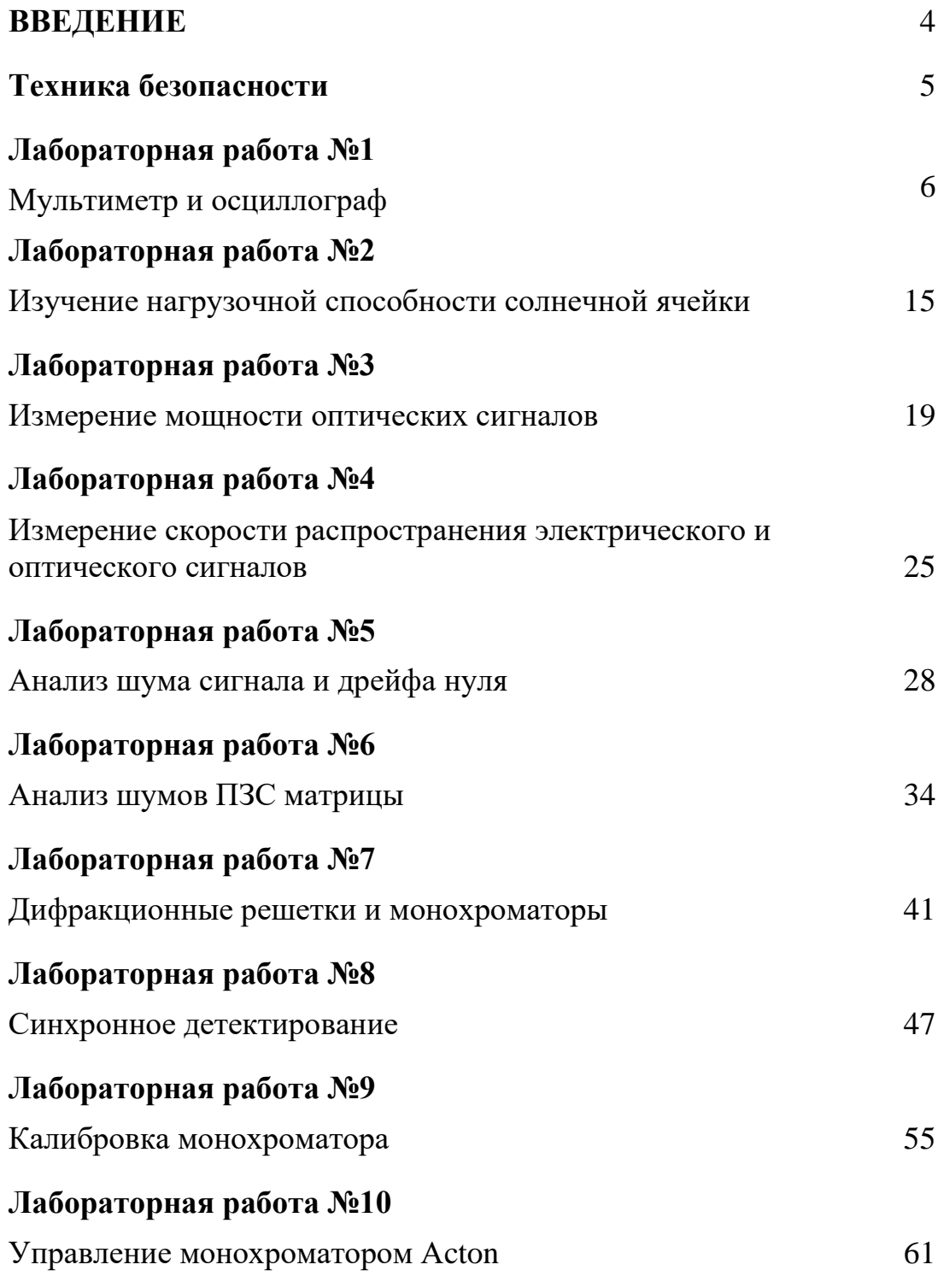

#### **ВВЕДЕНИЕ**

Лабораторный практикум предназначен для лабораторных работ по дисциплине «Приборы и методы экспериментальной физики» по бакалаврской программе «Физика наноструктур» (направление подготовки «Фотоника и оптоинформатика).

Основная цель настоящего лабораторного практикума: получить навыки научно-исследовательской работы в области физики наноструктур и продемонстрировать возможности использования методов люминесцентной микроскопии и спектроскопии в различных научных экспериментах при исследовании наноструктур и материалов на их основе. Практикум затрагивает методы измерения физических величин, основы метрологии, методы анализа физических измерений.

Описания лабораторных работ содержат краткие теоретические сведения. В их основу легли экспериментальные методики и результаты ряда научно-исследовательских работ, выполнявшихся в Университете ИТМО.

Первые две работы посвящены измерению электрических и сигналов с помощью мультиметра, осциллографа, а также знакомству с понятиями рабочей полосы частот и нагрузочной способности.

Цель третьей работы – измерение лазерной мощности. Цель четвертой – измерения с помощью осциллографа сдвига сигнала во времени при измерении геометрической длины пути.

Пятая и шестая работы посвящены анализу шумов – сперва фотодиода, и затем – ПЗС-камеры.

В рамках седьмой работы изучается работа дифракционных монохроматоров. Восьмая работа посвящается регистрации спектров в условиях фоновой засветки, влияние которой преодолевается с помощью синхронного детектирования.

Девятая работа посвящена калибровке монохроматора. В десятой работе, на примере монохроматора, рассматриваются способы управления оборудованием через последовательный порт.

Издание является дополненной и переработанной версией пособия «Техника физического эксперимента. Лабораторный практикум», изданного в 2015 году (П.С. Парфенов, А.П. Литвин, Е.В. Ушакова, А.В. Баранов. Техника физического эксперимента. Лабораторный практикум. – СПб: Университет ИТМО, 2015. – 88 с.).

#### **ТЕХНИКА БЕЗОПАСНОСТИ ПРИ ВЫПОЛНЕНИИ ЭКСПЕРИМЕНТОВ**

- При работе с непрерывными лазерами мощностью более 5мВт обязательно применение защитных очков. То же требование – для работы с импульсными лазерами и лазерами невидимого диапазона независимо от мощности.
- Настройку и юстировку оптических схем вести при включенном верхнем освещении и пониженной мощности лазеров.
- Не вносить в луч лазера посторонние предметы, особенно легковоспламеняющиеся или бликующие.
- Не прерывать луч частями тела.
- При работе не располагайте плоскость лазерного луча на уровне глаз.
- Ограничивайте распространение лазерного луча экраном или диффузором.
- Сборку, разборку, изменения экспериментальных схем можно производить только при отключенном напряжении.
- При работе не браться одновременно руками за корпуса или металлические части двух разных приборов, включая металлические шкафы, стенды, раковины и батареи отопления).
- При поражении током и невозможности высвобождения немедленно обесточить лабораторную установку.
- Прекратить работу при видимом нагреве элементов (пузырение краски, обугливание, запах гари), а также признаков возгорания – в первую очередь обесточить.
- В случае обнаружения неисправности работу немедленно прекратить.
- Не загромождать проходы мебелью и приборами.
- Все токоведущие части должны быть закрыты изоляцией или кожухом.
- После окончания работы необходимо обесточить все приборы (не ограничиваться нажатием кнопки включения питания).
- Не проводить работы в одиночку и в отсутствии преподавателя.
- Если для прибора ведется журнал работы, то обязательно зафиксировать время начала и окончания работы.

Эти правила необходимо рассматривать совместно с правилами пожарной и химической безопасности.

#### ЛАБОРАТОРНАЯ РАБОТА №1

#### МУЛЬТИМЕТР И ОСЦИЛЛОГРАФ

- Ознакомиться с основными параметрами электрических сигналов;
- ознакомиться с основными характеристиками источников и измерителей сигналов;
- приобрести навыки измерения напряжений  $\mathbf{c}$ помощью мультиметра и осциллографа.

#### КРАТКИЕ ТЕОРЕТИЧЕСКИЕ СВЕДЕНИЯ

Электрические сигналы – это изменяющиеся во времени напряжения и токи, основные параметры которых необходимо измерять. Большинство электрических измерений сводятся к измерению именно напряжения или тока, даже если это измерение частоты, сопротивления или, допустим, температуры (когда измеряется напряжение на датчике).

Сложные сигналы часто могут быть представлены как сумма простых, и все их можно разложить в ряд Фурье по частотным компонентам.

#### КРАТКИЙ СПИСОК ТЕРМИНОВ

#### 1. Параметры электрических сигналов

Постоянный ток (Direct Current, DC) - ток, не меняющий своей величины и направления.

Переменный ток (Alternating Current,  $AC$ ) – электрический ток, меняющий свою величину и направление с течением времени.

Пульсирующий ток меняет только свою величину, но не направление.

Параметрами переменного сигнала, изменяющегося  $\Pi$ O гармоническому закону

$$
V(t) = V_0 \sin(\omega t + \varphi), \text{ rge } \omega = 2\pi f,
$$

являются амплитуда  $V_0$  (максимальное значение отклонения переменной величины от среднего значения), частота  $f=1/T$  (значение, обратное периоду  $T$  – наименьшему интервалу времени, через который регулярно повторяются значения сигнала), и фаза  $\varphi$  (применяется для сравнения двух сигналов).

Для описания негармонических сигналов, например сигналов сложной формы, шума, вышеприведенные параметры неприменимы, поэтому вводят два других:

- Пиковая амплитуда (peak amplitude, peak) это отклонение от симметричных среднего значения периодических ВОЛН (синусоидальных, прямоугольных, пилообразных);
- Среднеквадратичная амплитуда (root mean square, RMS) квадратный корень среднего по времени значения квадрата отклонения

$$
V_{RMS} = \sqrt{\frac{1}{T} \int_0^T V^2(t) dt}
$$

Вольтметры обычно измеряют именно RMS амплитуду переменного сигнала. Для гармонического сигнала связь между эффективным значением, определяемым как среднеквадратичное, и амплитудой, будет

$$
U_{\alpha\phi} = U_0 / \sqrt{2} = 0.707 \cdot U_0
$$
 M  $I_{\alpha\phi} = I_0 / \sqrt{2} = 0.707 \cdot I_0$ 

Этот параметр также применяют для сопоставления мощности переменного и постоянного тока, поскольку постоянный сигнал и переменный с RMS амплитудой, равной амплитуде постоянного, характеризуются одинаковой мощностью:

$$
P_{RMS} = \frac{1}{RT} \int_0^T V_0^2(t) dt
$$
, или, для гармонического,  $P_{RMS} = \frac{V_0^2}{2R} = \frac{I_0^2 R}{2}$ .

При измерении несинусоидального сигнала значение будет отличаться.

Используются и другие термины:

- Размах разность между максимальным и минимальным  $\bullet$ значениями сигнала.
- Мгновенное значение значение сигнала в определённый момент времени.
- Среднее значение, или смещение постоянная (усредненная) составляющая изменяющегося напряжения или силы тока:

$$
V_{av} = \frac{1}{T} \int_{0}^{T} V(t) dt.
$$

Постоянная компонента сдвигает сигнал относительно нуля.

#### 2. Некоторые характеристики средств измерения

Диапазон - характеристика передающей системы, равная разнице максимального и минимального возможных значений величины входного параметра устройства.

Динамический диапазон - характеристика передающей системы, равная отношению (либо логарифму отношений) максимального и минимального возможных значений величины входного параметра устройства. В случае логарифмической оценки выражается в децибелах (дБ), который численно равен десятичному логарифму безразмерного отношения значений мощности, умноженному на десять. В случае использования отношения значений напряжения логарифм умножается на 20, поскольку мощность пропорциональна квадрату напряжения.

Чувствительность – величина, определяемая минимальным уровнем сигнала на входе при заданном отношении уровней полезного сигнала и шума и заданном уровне полезного сигнала на выходе.

Входное и выходное сопротивление – отношение напряжения на входах (выходах) к току, протекающему через них. Входное сопротивление цепи определяет, какая нагрузка будет подключена к генератору (источнику), выходное сопротивление генератора (источника, цепи) определяет, какая нагрузка может быть подключена к генератору (источника, цепи).

Волновое сопротивление – отношение напряжения падающей волны к току этой волны в линии передачи, для линий бесконечной длины это отношение сводится к корню отношения погонной индуктивности линии к погонной емкости.

Полоса пропускания – диапазон частот, в котором входной гармонический сигнал передается с минимально допустимыми искажениями. Обычно границей диапазона являются частоты, на которых сигнал составляет 71% от максимума (или –3 дБ).

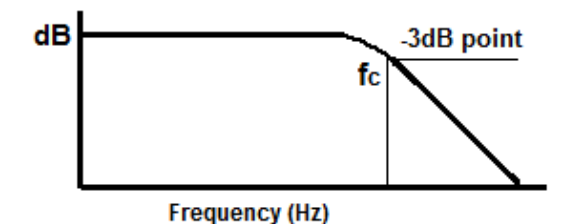

Рис. 1.1. Граница пропускания на примере фильтра низких частот

#### **3. Средства измерения**

Мультиметр (тестер) – прибор для измерения напряжений, токов и сопротивлений. Типичная погрешность бытовых цифровых мультиметров при измерении сопротивлений и напряжения около ±0,5 % (+1 единица младшего разряда). Переменное напряжение мультиметр измеряет как RMS в диапазоне частот примерно от 20 Гц до 5 кГц. Входное сопротивление цифрового вольтметра порядка 10 МОм. Более точные приборы, например – нановольтметры и пикоамперметры.

Осциллограф – прибор для измерения и изображения сигналов, меняющихся во времени. Как и вольтметр, он измеряет напряжение, но в отличие от мультиметра – не между двумя точками, а исключительно между измерительным щупом и «землей». Вторым щупом его является «земляной» щуп, который нельзя подключать к измеряемой цепи, если только это не «земля». Осциллограф оснащен подключаемой входной емкостью, что позволяет анализировать сигнал и при наличии постоянного смещения. Для измерения изменяющихся сигналов осциллограф обладает возможностью синхронизации с самим измеряемым сигналом или с внешним опорным. Для этого надо задать уровень напряжения, по которому происходит синхронизация, а также направление изменения напряжения синхронизации. Двухканальные осциллографы позволяют анализировать не только форму сигнала, но и сдвиг во времени одного сигнала относительно другого. Дополнительно осциллограф может быть способен измерять RMS значение сигнала, среднее значение, размах и частоту, усреднять и проводить сложениеумножение сигналов, а также проводить Фурье-анализ сигнала.

#### **4. Согласование нагрузки**

Входное сопротивление измерителя ограничивает диапазон измеряемого сопротивления, равно как и допустимое выходное сопротивления измеряемого объекта – последние должны быть много меньше, иначе результаты измерения будут искажены, а электрической ток в цепи – существенно изменен. Это следует из схемы деления сопротивлений (рис. 1.2). Так, при равенстве сопротивлений напряжение на входе вольтметра (нагрузки) составит половину от измеряемой величины (источника), а сопротивление измеряемого участка цепи также упадет вдвое из-за параллельного подключений внутреннего сопротивления.

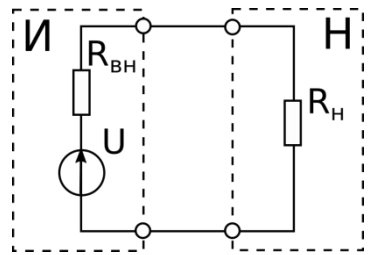

Рис. 1.2 Схема подключения нагрузки к источнику ЭДС. Пунктиром выделены области цепи, соответствующие источнику (И) и нагрузке (Н)

В то же время максимально эффективная передача мощности происходит при равенстве сопротивлений источника и нагрузки. Это нужно, во-первых, когда требуется эффективно передать энергию (при подключении нагрузки к генератору энергии, например к солнечному элементу). Во-вторых – когда сказывается волновая форма сигнала (длина волны электрического сигнала оказывается сопоставимой с длиной кабеля), что происходит на частотах выше десятков МГц. Тогда, для достижения оптимальных условий работы сопротивления должны быть согласованы, т.е. входное сопротивление усилителя должно быть равно выходному сопротивлению источника. В ином случае возникает потеря мощности, а также возникают переходные процессы и образуемся отраженный сигнал.

Большая часть высокочастотной усилительной техники рассчитана на работу с сопротивлением 50 Ом и оснащена коаксиальными соединениями типа BNC (реже SMA), очень похожим на советский разъем СР-50. Используются при этом кабели с таким же сопротивлением - оно указывается на оболочке кабеля, поскольку бывают также кабели с другим волновым сопротивлением (например, телевизионные на 75 Ом). Для согласования нагрузки с высокоомным входом осциллографа можно применять т.н. «терминаторы» - резисторы с номиналом, соответствующим используемому сопротивлению в измерительной цепи.

## РАБОТА С ПРИБОРАМИ

#### 1. Обращение с мультиметром

Учитывайте полярность, она указана на входных контактах. Обычно полярность обозначена цветом - красный (положительный) и черный (отрицательный). С землей соединяется черный контакт, если нет отдельно обозначенного.

Для измерения напряжения прибор подключается параллельно измеряемому сопротивлению. Измерение напряжения не должно вносить изменения в работу цепи, для этого входное сопротивление прибора должно быть много больше, чем сопротивление измеряемого участка цепи.

Мультиметр имеет несколько диапазонов измерения напряжения, тока и т. д. Меньшие диапазоны обладают лучшей точностью измерения, но не позволяют измерить сигнал большей величины. Поэтому начинать измерение надо с большего диапазона, постепенно переключаясь на максимально чувствительный для данного сигнала.

#### 2. Обращение с осциллографом

Основные органы регулировки осциллографа: управление временной разверткой, управление масштабом изображения, изменение уровня синхронизации, выбор источника синхронизации. Масштаб изображения указан в единицах на одну клетку экрана.

Используйте настройки, соответствующие сигналу. Так, для сигнала с частотой 1кГц, которому соответствует период 1 мс, можно сразу выбрать развертку с таким же значением или немного меньше. То же самое и с амплитудой.

Для установке уровня синхронизации вне пределов изменения амплитуды сигнала на экран ничего выводиться не будет, поэтому надежнее всего начинать с нулевого уровня синхронизации.

| 1аол. 1.1. Гехнические данные мультиметра типа D1830B |                         |  |  |  |
|-------------------------------------------------------|-------------------------|--|--|--|
| постоянный ток                                        | до 1000 В               |  |  |  |
| переменный ток                                        | до 750 B (RMS)          |  |  |  |
| Входное сопротивление                                 | 10 МОм на всех пределах |  |  |  |
| Чувствительность                                      | $100$ MKB               |  |  |  |
| Измерение сопротивления                               | до 2 МОм                |  |  |  |
| Скорость измерений                                    | 2–3 измерения в сек     |  |  |  |

Табл. 1.1. Технические данные мультиметра типа DT830B

#### Табл. 1.2. Технические данные осциллографа TDS2022B

| Полоса пропускания    | $200$ M $\Gamma$ <sub>II</sub> |  |  |
|-----------------------|--------------------------------|--|--|
| Частота дискретизации | 2 Гвыб/с                       |  |  |
| Входное сопротивление | 1 MO <sub>M</sub>              |  |  |
| Число каналов         |                                |  |  |
| Объем памяти          | 2500 байт (отсчетов)           |  |  |
| Примечания            | Аппаратное усреднение до 128   |  |  |
|                       | кривых, FFT                    |  |  |

Табл. 1.3. Технические данные осциллографа 3206A

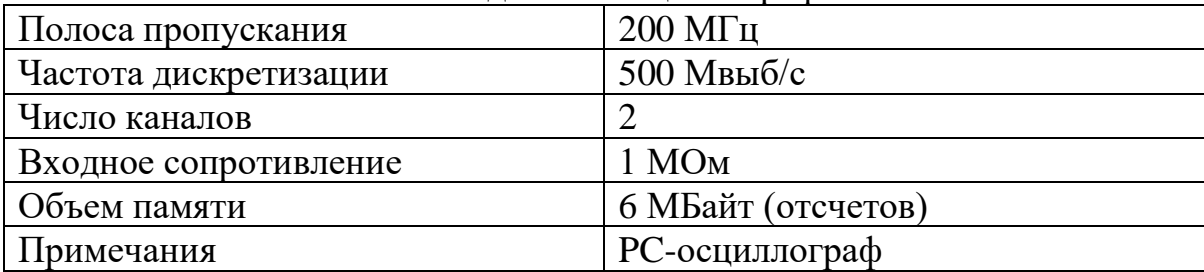

## **ПОРЯДОК ВЫПОЛНЕНИЯ РАБОТЫ**

#### **1. Подготовка к измерениям**

- 1. Изучить техническое описание и инструкцию по эксплуатации цифрового вольтметра типа DT830B и осциллографов TDS2000B и 3206A (по указанию преподавателя). Ознакомиться с правилами безопасной работы с приборами.
- 2. Включить вольтметр, осциллограф, а также генератор сигналов специальной формы и импульсные лазеры. Дать прогреться 15 минут.
- 3. Выбрать шаг частот, которым, на которых будет проводится измерение диапазоне от 100 Гц до 100 кГц, чтобы было проведено примерно 10 измерений. Шаг желательно выбрать логарифмическим. Все измерения далее проводить на выбранной сетке частот.

#### **2. Проведение измерений**

- 1. Подключить осциллограф к генератору сигналов, установить режим синусоидального сигнала. Меняя частоту, зафиксировать регистрируемую амплитуду сигнала.
- 2. Для настройки канала синхронизации и осциллографа:
	- установить частоту генератора сигналов от 10 Гц, синусоидальный сигнал,
	- установить амплитуду сигнала генератора от 1 до 5 В,
	- соединить выход генератора с входом осциллографа «А»,
	- выбрать источник сигнала синхронизации «Вход А»,
	- установить масштаб развертки около 100 мс/деление,
	- установить амплитуду сигнала генератора и чувствительность осциллографа такими, чтобы видеть сигнал с генератора экране,
	- настроить уровень синхронизации до стабилизации изображения на экране,
	- настроить изображение, регулируя развертку и амплитуду,
	- изменить частоту/амплитуду сигнала и убедиться в изменении изображения на экране.
- 3. Для измерения динамического диапазона зарегистрировать самый большой и самый малый сигнал с генератора, изменяя сигнал ручкой регулировки амплитуды выходного сигнала.
- 4. Подключить мультиметр к выходу генератора сигналов. Меняя частоту, зарегистрировать изменение значения переменного напряжения на экране мультиметра.
- 5. Подключить к генератору сигналов светодиод. Подключить ко входу осциллографа фотодиод. Установить светодиод так, чтобы его световой поток попадал на фотодиод. Меняя частоту, зафиксировать регистрируемую амплитуду сигнала. При необходимости или по указанию преподавателя подключить фотодиод через предварительный усилитель (специальный или SR445A).

#### **3. Моделирование**

Программа Electronics Workbench (EWB) позволяет моделировать работу несложных электрических схем. Собрать в программе Electronics Workbench эквивалентную схему фотодиода, представленную рисунке ниже. Поскольку эта схема имеет собственную емкость, то амплитуда выходного напряжения будет меняться в зависимости от частоты. Режим работы мультиметра переключить на измерение переменного напряжения.

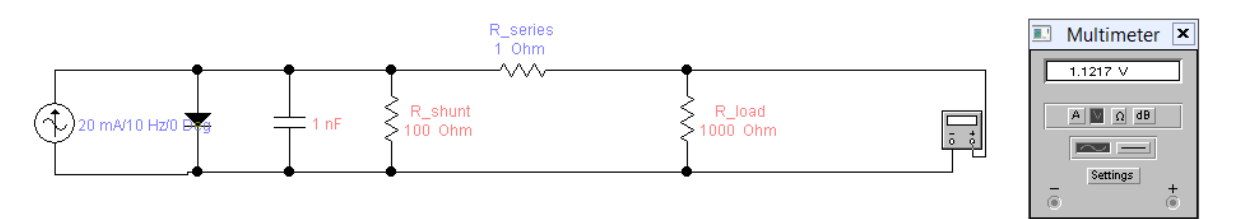

Рис. 1.3 Эквивалентная схема фотодиода

Задачей является найти верхнюю рабочую частоту схемы. Для этого сперва провести измерения, пошагово увеличивая частоту от 10 Гц с каждым шагом примерно на  $30\%$ , пока амплитуда не упадет ниже уровня 50% от максимума. После этого провести аппроксимацию подходящим способом и найти частоту, на которой достигается значение 71%.

## АНАЛИЗ РЕЗУЛЬТАТОВ

- 1. Вычислите границу полосы пропускания во всех случаях.
- 2. Чем вы объясняете различия?
- 3. Вычислить динамический диапазон. По-вашему, это динамический диапазон чего - генератора, осциллографа, или общий (чей вклад тогда определяющий?)?
- 4. Оценить точность проведения измерений.

## СОДЕРЖАНИЕ ОТЧЕТА

- 1. Теоретическая часть (краткие сведения о параметрах электрических сигналов и элементах электрических цепей).
- 2. Используемое оборудование, его основные параметры. Схемы измерений
- 3. Протокол измерений.
- 4. Расчет полосы пропускания системы.
- 5. Оценка точности полученных результатов.

## ВОПРОСЫ ДЛЯ ПОДГОТОВКИ

- 1. Какими параметрами характеризуется переменное напряжение?
- 2. Как измерить частоту с помощью осциллографа?
- 3. Как с помощью осциллографа измерить напряжение между двумя точками на схеме? А с помощью мультиметра?
- 4. Какой параметр переменного напряжения отображается при измерении мультиметром?

## **ЛИТЕРАТУРА**

- 1. Мультиметр цифровой серии DT830B [Электронный ресурс] / Сайт Сети магазинов «220 Вольт» – Электрон. дан. – 2015. – Режим доступа: [http://www.220-volt.ru/f/a0/ru/docs/36/36912.pdf,](http://www.220-volt.ru/f/a0/ru/docs/36/36912.pdf) свободный. – Загл. с экрана.
- 2. <http://www.sxemotehnika.ru/zhurnal/kak-polzovatsia-multimetrom.html> 2. Практика. Как пользоваться мультиметром
- 3. Осциллографы. Основные принципы измерений. Учебное пособие. [Электронный ресурс] / Сайт компании «Чип и Дип» – Электрон. дан. – 2015. – Режим доступа: [http://lib.chipdip.ru/081/DOC001081116.pdf,](http://lib.chipdip.ru/081/DOC001081116.pdf) свободный. – Загл. с экрана.
- 4. TDS1000B and TDS2000B Series Digital Storage Oscilloscopes [Электронный ресурс] / Сайт California Institute of Technology – Электрон. дан. – 2015. – Режим доступа: [http://www.sophphx.caltech.edu/Lab\\_Equipment/Tektronix\\_TDS1000\\_20](http://www.sophphx.caltech.edu/Lab_Equipment/Tektronix_TDS1000_2000_User_Manual.pdf) [00\\_User\\_Manual.pdf,](http://www.sophphx.caltech.edu/Lab_Equipment/Tektronix_TDS1000_2000_User_Manual.pdf) свободный. – Загл. с экрана.
- 5. Осциллограф TEKTRONIX. Серия TDS1000B и TDS2000B. Руководство по эксплуатации [Электронный ресурс] / Сайт компании ЗРК – Электрон. дан. – 2015. – Режим доступа: [http://zrk.ru/scopemeter/tds1000b\\_2000b/index.htm,](http://zrk.ru/scopemeter/tds1000b_2000b/index.htm) свободный. – Загл. с экрана.
- 6. PicoScope 3000A/B and MSO Series User's Guide [Электронный ресурс] / Сайт Pico Technology – Электрон. дан. – 2015. – Режим доступа: [https://www.picotech.com/download/manuals/ps3000ab.en-](https://www.picotech.com/download/manuals/ps3000ab.en-6.pdf)[6.pdf,](https://www.picotech.com/download/manuals/ps3000ab.en-6.pdf) свободный. – Загл. с экрана.
- 7. High Pass Filter Calculator [http://www.learningaboutelectronics.com/Articles/High-pass-filter](http://www.learningaboutelectronics.com/Articles/High-pass-filter-calculator.php)[calculator.php](http://www.learningaboutelectronics.com/Articles/High-pass-filter-calculator.php)

#### **ЛАБОРАТОРНАЯ РАБОТА №2**

## **ИЗУЧЕНИЕ НАГРУЗОЧНОЙ СПОСОБНОСТИ СОЛНЕЧНОГО ЭЛЕМЕНТА**

#### **ЦЕЛИ РАБОТЫ**

- − Ознакомиться c методом определения нагрузочной способности солнечного элемента.
- − Освоить программу моделирования электрических схем Electronics Workbench (EWB)
- − Проанализировать частотные свойства эквивалентной схемы солнечного элемента.

#### **ЭКВИВАЛЕНТНАЯ СХЕМА СОЛНЕЧНОГО ЭЛЕМЕНТА**

В данной лабораторной работе мы проанализируем нагрузочную способность солнечного элемента. От солнечного элемента требуется получить максимум мощности – тогда можно говорить, что он эксплуатируется эффективно. Эта эффективность зависит от величины подключаемой нагрузки.

Эквивалентная схема солнечного элемента эквивалентна схеме фотодиода (основная разница – большая собственная емкость из-за большой площади поверхности). У хорошего солнечного элемента шунтирующее сопротивление должно быть большим (оно определяется токами утечки и говорит о качестве изготовления p-n перехода), а последовательное – пренебрежимо малым (оно определяется сопротивлением контактов и вспомогательных транспортных или блокирующих слоев). Емкость же зависит от геометрических размеров устройства, так как образуется вдоль всего p-n перехода, а также зависит от ширины т.н. «обедненного слоя» (depletion region) и прикладываемого напряжения, так как оно изменяет ширину обедненного слоя.

Как известно, доля мощности, передаваемой источником во внешнюю цепь, определяется отношением внутреннего сопротивления и сопротивления нагрузки. Эта доля становится максимальной, когда эти величины равны (рис. 2.1).

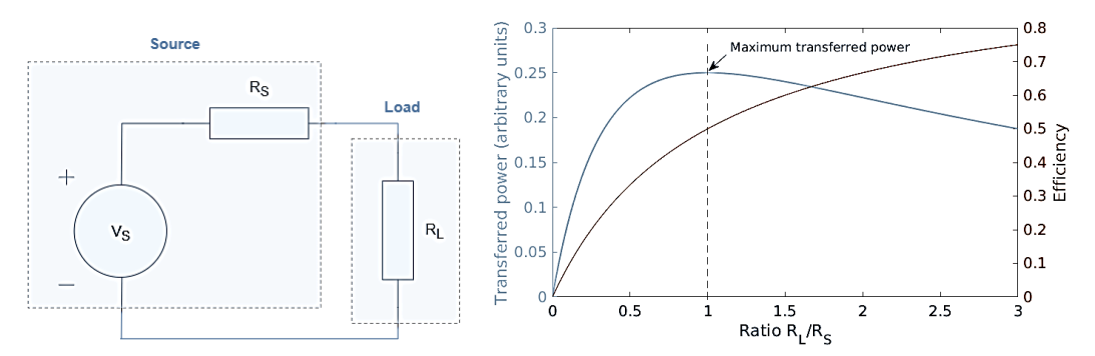

Рис. 2.1. Передача мощности и эффективность при изменении соотношения сопротивлений [1].

Более важной характеристикой солнечного элемента является вольтамперная характеристика (ВАХ), которая позволяет получить такие параметры, как последовательное и шунтирующее сопротивление, а также напряжение холостого хода и ток короткого замыкания. Для получения ВАХ солнечный элемент подключается к источнику напряжения и регистрируется ток, протекающий при изменении напряжения в определенных пределах.

Подключение же солнечного элемента к переменной нагрузке позволяет определить оптимальное значение нагрузки для элемента.

#### **ELECTRONICS WORKBENCH (EWB)**

Программа Electronics Workbench (EWB) позволяет моделировать работу несложных электрических схем. В настоящее время вместо неё компанией National Instruments выпускается программа Multsim, но для учебных целей достаточно и старой версии EWB 5.12. Детально работа с программой описана в работах [2, 3].

Мы в работе рассмотрим схему, где в состав фотодиода включен источник тока, то есть, как если бы фотодиод находился под освещением и генерировал ток.

#### **ПОРЯДОК ВЫПОЛНЕНИЯ РАБОТЫ**

#### **А. Моделирование нагрузки**

Собрать в программе Electronics Workbench эквивалентную схему солнечного элемента с подключенной нагрузкой, в свойствах резистивных элементов установить сопротивление утечки (чтобы оно превышало сопротивление элементов не менее чем в 80–100 раз), а в свойствах емкости и источника тока – выбрать сопротивление утечки от нескольких сот кОм до нескольких МОм. Включить в схему измерители тока и напряжения.

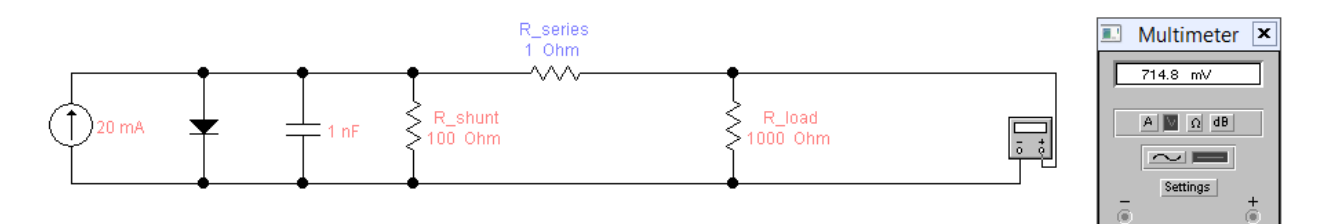

Изменяя величину нагрузки в диапазоне от 30% до 170% величины последовательного сопротивления схемы (поскольку известно, что оптимальная величина нагрузки R равна выходному сопротивлению), получить значения напряжения U при данном значении нагрузки. Данные внести в таблицу (достаточно 10 измерений)

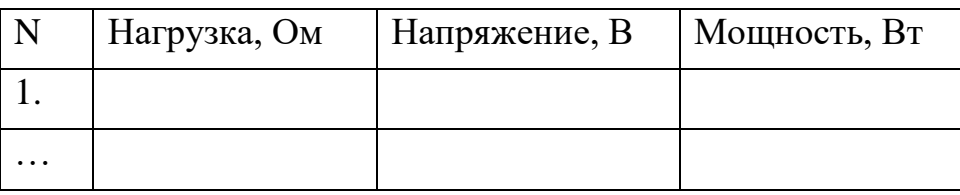

Рассчитать величину мощности P=U<sup>2</sup>/R, которую солнечный  $\bf{B}$ нагрузку.  $\mathbf{C}$ использованием аппроксимации элемент отдает подходящей функцией, определить сопротивление нагрузки, при которой мощность становится максимальной.

#### Б. Подбор нагрузки

1. Собрать схему, где на солнечный элемент падает излучение лазера.

2. Воспользовавшись предоставленным переменным резистором, измерять напряжение на нем при подключении, фиксируя в таблице значение сопротивление резистора и зафиксированного напряжения. Выставлять разное значение сопротивления во всем его диапазоне (можно случайно, можно с заранее выбранным шагом), чтобы получилось не менее 10 измерений.

3. Пользуясь формулой  $P = U^2/R$ , найти нагрузку, при которой достигается максимальная мощность. Воспользоваться аппроксимацией данных.

## СОДЕРЖАНИЕ ОТЧЕТА

- 1. Электрические схемы анализируемых цепей
- 2. Результаты измерения нагрузочной способности
- 3. Выволы

## **ВОПРОСЫ ДЛЯ САМОПРОВЕРКИ**

- 1. От чего зависит емкость фотодиода?
- 2. При какой нагрузке отдача фотоэлемента по мощности максимальна?
- 3. Чему равно значение шунтирующего и последовательного сопротивлений идеального солнечного элемента?

## **ЛИТЕРАТУРА**

1. Input and Output Impedances of Amplifiers, [https://www.electronics](https://www.electronics-lab.com/article/input-and-output-impedances-of-amplifiers/)[lab.com/article/input-and-output-impedances-of-amplifiers/](https://www.electronics-lab.com/article/input-and-output-impedances-of-amplifiers/)

2. Система моделирования Electronics Workbench <http://olkhovoyab.narod.ru/ewb.html>

3. Галас В.П. Моделирование и анализ электрических схем в среде Electronics Workbench: Практикум для студентов специальности 210100 / Владим. гос. ун-т. Владимир, 2003. 52 с. [http://www.yi-](http://www.yi-103.narod.ru/8_cemestr/galas_8c/galas_ewb.pdf)[103.narod.ru/8\\_cemestr/galas\\_8c/galas\\_ewb.pdf](http://www.yi-103.narod.ru/8_cemestr/galas_8c/galas_ewb.pdf)

#### **ЛАБОРАТОРНАЯ РАБОТА №3**

#### **ИЗМЕРЕНИЕ МОЩНОСТИ ОПТИЧЕСКИХ СИГНАЛОВ**

#### **ЦЕЛИ РАБОТЫ**

- − Ознакомиться с основными способами регистрации оптических сигналов;
- − ознакомиться с основными способами измерения оптической мощности лазеров;
- − ознакомиться с фотогальваническим и фотодиодным включением фотодиодов;
- − провести измерение мощности лазерного излучения;
- − провести регистрацию оптического (лазерного) излучения с помощью фоторезистора и светодиода.

## **КРАТКИЕ ТЕОРЕТИЧЕСКИЕ СВЕДЕНИЯ**

#### **Измерители оптической мощности**

Существует много видов измерителей оптической мощности – например, фотометры и люксметры, предназначенные для измерения светового потока в видимом диапазоне, и радиометры и измерители лазерной и оптической мощности, предназначенные для измерения в оптическом диапазоне в единицах мощности (см. рис. 3.1), мы остановим внимание на измерителях лазерной мощности.

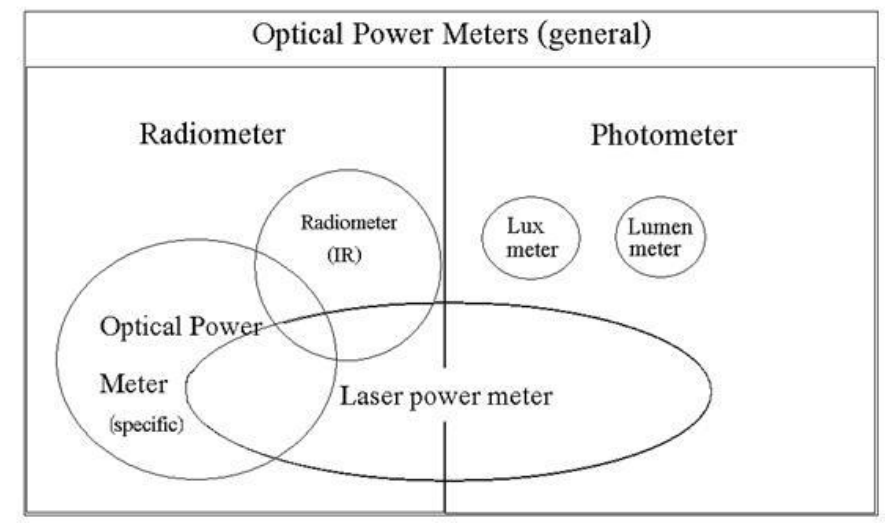

Рис. 3.1. Измерители оптической мощности [1]

Типичный измеритель оптической мощности состоит из следующих частей:

- фотоприемника, преобразующего излучение в электрический сигнал;
- усилителя фототока либо трансимпедансного усилителя, сигнал на выходе которого пропорционален мгновенному значению мощности излучения и может быть измерен обычной техникой;
- логарифмирующего устройства, если предполагается работа в большом динамическом диапазоне;
- аналого-цифрового преобразователя;
- микроконтроллера или сигнального процессора;
- устройства отображения (дисплей).

Выделяют две основные группы измерителей оптической мощности [2]:

- тепловые датчики содержат ряд биметаллических соединений, которые называются термоэлементом. Радиальный или осевой поток тепла, проходящий через датчик, создает напряжение, величина которого пропорциональна поглощенной мощности;
- фотодиодные датчики обладают самым высоким уровнем линейности на большом диапазоне мощностей источников света (от долей нановатт до нескольких мВт). При большей мощности датчик насыщается и дает заниженные показания, поэтому для измерения большей мощности применяют встроенные или съемные аттенюаторы.

Измерители мощности на фотодиодах имеют небольшой диапазон рабочих длин волн, а также нуждаются в абсолютной калибровке, но они используются чаще вследствие своей высокой чувствительности, малой инерционности и простоты. Измерители мощности на тепловых датчиках чаще используются в метрологических лабораториях ввиду их высокой стабильности и независимости показаний от длины волны оптического излучения в широком диапазоне.

Большинство измерителей мощности рассчитаны на измерение монохроматического излучения и не способны выделять отдельные длины волн. Поэтому измерение мощности излучения источников, имеющих широкий спектр излучения (даже таких узкополосных, как одноцветные светодиоды), отличается большой погрешностью.

Динамический диапазон измерителя мощности ограничен нелинейностью фотодиода и электронной схемы. Считается, что фотодиод при правильном подключении имеют высокую линейность в диапазоне до 60 дБ оптической мощности. Снижающие этот диапазон факторы – уровень шума и насыщение на высоких уровнях мощности.

Нелинейность электронной схемы в свою очередь может быть обусловлена нелинейностью усиления сигнала на низких и высоких уровнях мощности, а также нарушением непрерывности диапазона измерения при переключениях диапазона измерения, что вызвано отличием коэффициентов усиления усилителя тока фотодиода на различных диапазонах измерения.

Примером измерителя, построенного на фотодиоде, является измеритель лазерной мощности Coherent LaserCheck [3], вид разобранного измерителя приведен по ссылке [4].

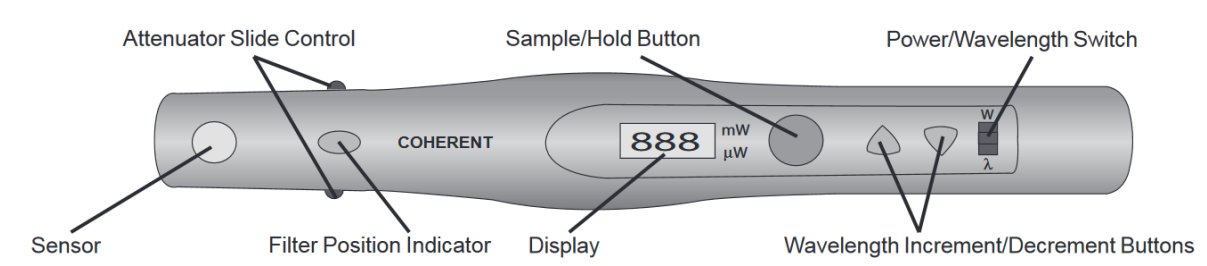

Рис. 3.2 Схема органов управления измерителя мощности LaserCheck [3]

Спектральная чувствительность измерителя приведена на следующем рисунке. График чувствительности показывает, что применение встроенного аттенюатора позволяет повысить верхний предел измерений на два порядка, при этом снижая примерно вдвое пороговую чувствительность. Также можно заметить, что верхний предел измерения мощности в большей части диапазона ограничен параметрами электронной схемы усилителя, благодаря чему чувствительность выглядит постоянной. Нижний предел чувствительности задается в первую очередь параметрами фотоприемника, так как по форме соответствует инвертированному

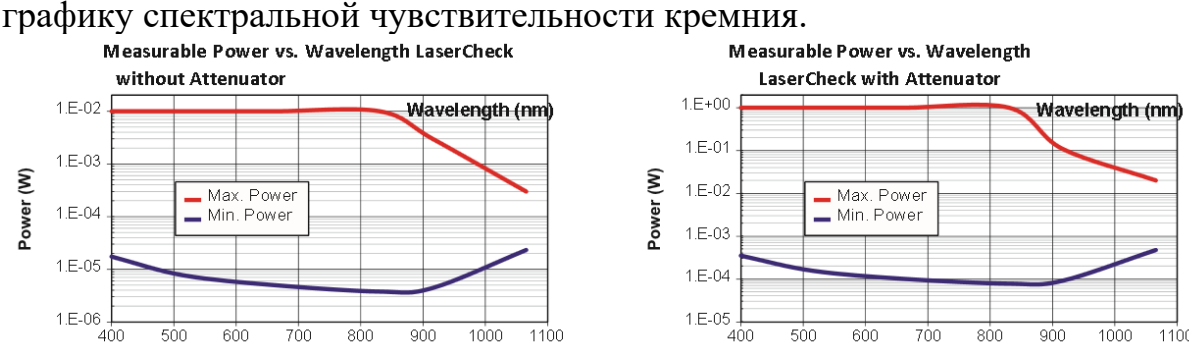

Рис. 3.3 Спектральная чувствительность измерителя мощности без аттенюатора и с аттенюатором [3]

Простейшим способом измерения оптической мощности является измерение сопротивления фоторезистора, это можно делать обычным

Обычно фоторезисторы мультиметром. изготавливают И3 полупроводниковых материалов, проводимость которых с увеличением освещенности растет (из-за увеличения числа свободных носителей), и изготавливают в виде змейки, нанесенной на подложку (для увеличения общего сопротивления и чувствительности). Фоторезисторы на порядки менее чувствительны, чем фотодиоды, так как являются пассивным элементом и в них отсутствует p-n переход. Также фоторезисторы обладают меньшим быстродействием (между освещением и ростом проводимости обычно проходит около 10 мс и больше), а их сопротивление зависит от температуры. Но они вполне применимы в измерениях, не требующих высокой точности. Кроме того, для ИК области (кроме ближнего ИК) они являются единственным приемником, а болометр по сути тоже является фоторезистором.

## ПОРЯДОК ВЫПОЛНЕНИЯ РАБОТЫ

#### 1. Подготовка к измерениям

- 1. Ознакомиться  $\mathbf{c}$ инструкциями  $\Pi{\rm O}$ эксплуатации измерителей лазерной мощности Coherent LaserCheck [5] и Thorlabs PM100D [6].
- 2. Ознакомиться  $\mathbf{c}$ параметрами предоставленных фотодиода и фоторезистора.

## 2. Проведение измерений

- 1. Провести измерение мощности гелий-неонового лазера обоими измерителями. Записать показания измерителя мощности при выставлении в измерители длины волны, отличной от длины волны излучения лазера. Измерения провести во всем рабочем диапазоне измерителя мощности (7-10 точек, по 4 измерения в каждой).
- 2. Провести измерение мощности другого непрерывного лазера теми же измерителями и также при настройках измерителя на другие длины волн.
- 3. Используя в качестве источника излучения лазер с регулируемой мощностью (или лазер с регулируемой частотой следования с помощью мультиметра измерить фототок либо импульсов), фотосопротивление предоставленного фотодиода или фоторезистора в доступном диапазоне изменения мощности лазера (или его частоты импульсов). В каждой точке проводить регистрацию мощности (4-7 точек, по 4 измерения в каждой).
- 4. Определить собственный темновой сигнал измерителя мощности (в полной темноте) и уровень фоновой засветки в помещении (в условиях включенного и выключенного верхнего света).

## АНАЛИЗ РЕЗУЛЬТАТОВ

- 1. Определить точность измерения мощности используемыми приемниками, совпадают ли они друг с другом, согласуется ли это с заводскими характеристиками измерителей?
- 2. Основываясь на показаниях измерителей, полученных на других, не рабочих, длинах волн, вычислить спектральную чувствительность, записанную в память измерительного устройства. Можно ли по ней определить материал измерителя мощности?
- 3. Проанализировать зависимость показаний приборов **OT** интенсивности излучения. В каких случаях достигается большая линейность? Какой вид зависимости наблюдается в случае нелинейной чувствительности?
- 4. Оценить точность проведения измерений.

## СОДЕРЖАНИЕ ОТЧЕТА

- 1. Основные сведения о приемниках оптического излучения
- 2. Используемое оборудование, его основные параметры.
- 3. Протокол измерений.
- 4. Кривая спектральной чувствительности приемного элемента, рассчитанная по результатам эксперимента.
- 5. Анализ линейности чувствительности разных схем подключения фотодиода/фоторезистора.
- 6. Анализ точности результатов.

## ВОПРОСЫ ДЛЯ ПОДГОТОВКИ

- 1. Покажет ли измеритель мощности отличное от нуля значение, если его настроить на другую длину волны?
- 2. Почему при измерении мощности широкополосного излучения измеритель мощности даст неверный результат?
- 3. Чем динамический диапазон отличается от спектрального диапазона?
- 4. Какой динамический диапазон у использованных измерителей мошности?
- $5. B$ фотодиод обеспечивает линейную каких условиях чувствительность в максимальном динамическом диапазоне?

## ЛИТЕРАТУРА

1. A Quick Guide to Optical Measurement Devices, [Электронный ресурс] / Сайт ChemWiki - Электрон. дан. - 2015. - Режим доступа: https://www.ophiropt.com/blog/laser-measurement/a-quick-guide-tooptical-measurement-devices/, свободный. - Загл. с экрана.

- 2. Датчики мощности лазеров [Электронный ресурс] / Сайт компании Ophir Optronics Solutions Ltd – Электрон. дан. – 2010. – Режим доступа: [https://www.ophiropt.com/laser--measurement/ru/laser-power](https://www.ophiropt.com/laser--measurement/ru/laser-power-energy-meters/products/Laser-Power-Sensors)[energy-meters/products/Laser-Power-Sensors,](https://www.ophiropt.com/laser--measurement/ru/laser-power-energy-meters/products/Laser-Power-Sensors) свободный. – Загл. с экрана.
- 3. LaserCheck / ManualZZZ the universal manual library– Электрон. дан. – 2022. – Режим доступа: [https://manualzz.com/doc/44534270/lasercheck,](https://manualzz.com/doc/44534270/lasercheck) свободный.
- 4. Coherent Lasercheck laser power meter (схема устройства) [www.electricstuff.co.uk/cohlascheck.html](http://www.electricstuff.co.uk/cohlascheck.html)
- 5. Laser Power Meter [Электронный ресурс] / Coherent Электрон. дан. 2015. – Режим доступа: [https://content.coherent.com/file/lasercheck](https://content.coherent.com/file/lasercheck-operating-instructions.pdf)[operating-instructions.pdf,](https://content.coherent.com/file/lasercheck-operating-instructions.pdf) свободный. – Загл. с экрана.
- 6. PM100D Compact Power and Energy Meter Console, Digital 4" LCD, [https://www.thorlabs.com/thorproduct.cfm?partnumber=PM100D.](https://www.thorlabs.com/thorproduct.cfm?partnumber=PM100D)

#### **ЛАБОРАТОРНАЯ РАБОТА №4**

#### **ИЗМЕРЕНИЕ СКОРОСТИ РАСПРОСТРАНЕНИЯ ЭЛЕКТРИЧЕСКОГО И ОПТИЧЕСКОГО СИГНАЛОВ**

#### **ЦЕЛИ РАБОТЫ**

- − закрепление навыков проведения измерений амплитудных и временных характеристик сигналов с помощью осциллографа,
- − освоение измерения разности сигналов по времени в двухканальном режиме,
- − знакомство с измерением высокочастотных электрических и пикосекундных оптических сигналов.

#### **КРАТКИЕ ТЕОРЕТИЧЕСКИЕ СВЕДЕНИЯ**

C помощью двухканального осциллографа, импульсного лазера и генератора можно измерить скорость распространения оптического и электрического сигналов. Во-первых, это позволяет лучше понять принципы работы осциллографа и способ измерения задержки сигналов с его помощью. Во-вторых, во-вторых, это показывает способ регистрации процессов с наносекундной длительностью. В-третьих – сдвиг одного сигнала относительно другого благодаря изменению геометрической длины пути используется в таких методах спектроскопии, как время-коррелированный счет (задержка вводится с помощью длинного коаксиального кабеля и позволяет увидеть короткоживущую люминесценцию), а также в методе накачкизондирования (изменение длины пути при смещении системы зеркал позволяет регулировать задержку зондирующего импульса).

Скорость распространения сигналов зависит от среды, и точно известна только скорость света в вакууме  $3.10^8$  м/с, в воздухе это примерно такая же величина. Тогда каждый метр увеличения оптического пути должен давать задержку 3,3 нс. В оптическом волокне скорость света в кварцевом стекле может быть рассчитана через скорость света в вакууме и коэффициент преломления кварцевого стекла, из которого изготовлено ядро световода. Для кварцевых стекол коэффициент, как правило, составляет от 1.4 до 1.5, следовательно, скорость распространения сигнала будет от 2.14 $\cdot 10^8$  м/с до 2.00 $\cdot 10^8$  м/с.

Для витой пары скорость распространения электрического сигнала в среде кабеля (скорость распространения электромагнитной волны) составляет от 68 до 72% скорости света. Для коаксиальных кабелей скорость может варьироваться в более широких пределах в зависимости от типа кабеля. Обычные кабели, как правило, имеют скорость распространения порядка 60–70% от скорости света в вакууме, хотя известны образцы со скоростью до 90% от скорости света. То есть увеличение длины кабеля на метр может дать задержку до 5,5 нс [1].

При измерении быстроизменяющихся сигналов принципиальное значение имеет согласование линий, поэтому все входы и выходы должны быть нагружены на 50 Ом – через встроенное сопротивление или терминаторы (см. лабораторную работу №1).

Для измерения задержки распространения сигналов на один вход осциллографа должен подаваться опорный сигнал, на второй – сигнал, длина пути которого будет изменяться. Синхронизация должна проводиться по опорному сигналу. При измерении скорости распространения электрического сигнала воспользуйтесь тройником, чтобы подключить к генератору два параллельных кабеля – опорный и изменяемый. В случае измерения скорости распространения оптического сигнала опорным является импульс синхронизации импульсного лазера, а на другой вход подается сигнал с фотоприемника.

## **ПОРЯДОК ВЫПОЛНЕНИЯ РАБОТЫ**

#### **1. Подготовка к измерениям**

- 1. Включить вольтметр, осциллограф, а также генератор сигналов специальной формы и импульсные лазеры. Дать прогреться 15 минут.
- 2. Получить набор коаксиальных кабелей разной длины и соединителей.
- 3. С помощью набора зеркал, расставленных на оптических столах в противоположных сторонах помещения, организовать максимально возможный оптический путь лазерного луча до приемника. Зеркала обязательно фиксировать к оптическим столам.
- 4. Для безопасности настройку проводить при минимально возможной мощности излучения, плавно повышая по мере увеличения длины оптического пути из-за роста потерь, вызванных рассеянием и расфокусировкой.

## **2. Проведение измерений**

Для измерения скорости распространения электрического сигнала:

- с помощью делителя подать сигнал на второй кабель, который подключить к каналу осциллографа «B»,
- измерить задержку между сигналами синхронизации и детектируемым сигналом, измерить длину второго кабеля.
- Изменить длину второго канала, заменив кабель на другой или соединив последовательно два из них, измерить общую длину

кабелей и время задержки. Провести 3–5 измерений с разными длинами кабелей.

Для измерения скорости распространения светового сигнала:

- Настроить положение фотоприемника так, чтобы на него попадало лазерное излучение.
- синхронизовать на осциллографе детектируемое фотоприемником импульсное излучения от лазера по синхроимпульсу от блока управления лазером
- измерить задержку между сигналами синхронизации и детектируемым импульсом,
- изменить длину оптического пути, увеличивая с помощью зеркал ход луча, измерить времени задержки. Провести минимум 3–5 измерений с разной длиной оптического пути.

## **АНАЛИЗ РЕЗУЛЬТАТОВ**

- 1. Вычислить скорости света и распространения сигнала по кабелю.
- 2. С какой погрешностью получаются результаты, каково отклонение от общеизвестных значений скорости света и распространения электрического сигнала, укладывается ли отклонение в погрешность измерения?

## **СОДЕРЖАНИЕ ОТЧЕТА**

- 1. Теоретическая часть (краткие сведения о параметрах электрических сигналов и измерителях).
- 2. Используемое оборудование, его основные параметры.
- 3. Расчет скорости распространения сигнала по кабелю.
- 4. Оценка погрешности результатов измерения.

## **ВОПРОСЫ ДЛЯ ПОДГОТОВКИ**

- 1. Какую часть от скорости света составляет скорость распространения электрического сигнала по кабелю?
- 2. Как измерить задержку сигнала с помощью осциллографа?
- 3. Как искажается сигнал при рассогласовании нагрузки?
- 4. Удобнее ли синхронизироваться по измеряемому сигналу, а не по опорному? Почему?

## **ЛИТЕРАТУРА**

1. Задержка распространения сигнала в кабеле [Электронный ресурс] / Группа ICS – Электрон. дан. – Режим доступа:

[https://www.icsgroup.ru/library/consult/detail.php?NUM=211,](https://www.icsgroup.ru/library/consult/detail.php?NUM=211) свободный. – Загл. с экрана.

## **ЛАБОРАТОРНАЯ РАБОТА №5**

## **АНАЛИЗ ШУМА СИГНАЛА И ДРЕЙФА НУЛЯ**

#### **ЦЕЛИ РАБОТЫ**

- − обрести навыки измерения шума усилителя;
- − ознакомиться с видами шумов и методами их снижения;
- − провести измерения дрейфа нуля при включении фотодиода и анализ Фурье-спектра шума фотоприемника.

## **ШУМЫ ФОТОПРИЕМНИКОВ И УСИЛИТЕЛЕЙ**

Все детекторы создают небольшие сигналы, которые не соответствуют поглощению фотона, эти сигналы называют общим словом «шум». Шум не содержит полезной информации, поэтому важно минимизировать отношение сигнала, вызванного шумом, к общему сигналу. Чем выше соотношение сигнал/шум, тем более чувствительный детектор. Существует много видов шумов, каждый из которых имеет разную природу.

Тепловой шум (шум Джонсона) – генерируется только элементами, поглощающими или рассеивающими мощность, т.е. практически только резисторами. Вызывается тепловым (броуновским) движением электронов, характеризуется плоским спектром (т.н. «белый шум»). Тепловой шум обычно дает максимальный вклад в усиленный сигнал.

Фотонный шум – связан со случайным «пуассоновским» распределением времени регистрации отдельных фотонов. Задает теоретический предел чувствительности оптических приборов. В большинстве случаев реальный предел задается другими видами шумов.

Дробовый шум – вызван дискретностью носителей заряда, протекающего через устройство.

Фликкер-шум (шум 1/f, «розовый шум») – вызывается локальными временными флуктуациями сопротивления, температуры и пр.

Генерационно-рекомбинационный шум – возникает в полупроводниковых приборах и вызван флуктуациями концентрации носителей (электронов и дырок) в результате статистического характера процессов генерации и рекомбинации.

Шум считывания – присущ устройствам с ПЗС-матрицами, связан с ошибкой считывания заряда из ячейки даже при отсутствии сигнала. Выражается в числе электронов, поскольку ПЗС-устройства фактически оперируют пакетами зарядов, состоящих из электронов.

Помехи – мешающие сигналы и паразитные наводки. Могут быть оптическими, акустическими (включая вибрацию), электрическими, тепловыми. Могут иметь большее влияние, чем внутренние шумы, но могут быть, в отличие от последних, уменьшены до незначительного уровня применением схемных решений.

При регистрации оптического сигнала шумы возникают на всех этапах регистрации. Так, регистрируемый световой поток дает фотонный пуассонов шум, фотодетектор вносит свой набор шумов (темновой ток, поверхностный ток утечки, статистические флуктуации усилителей с большим коэффициентом усиления вообще и флуктуации усиления лавин ЛФД в частности), свой вклад вносит и усилитель (шумы резисторов и полупроводников). Наибольший вклад в выходной сигнал дают шумы, воздействующие на фотодетектор, так как сигнал от него проходит через весь усилительный тракт и подвергается максимальному усилению.

В отсутствие падающего на фотодетектор излучения регистрируется темновой шум, состоящий в основном из тока утечки между контактов и генерацией электронно-дырочных пар.

Различные детекторы подвержены этим видам в разной степени, поэтому минимизация шума возможна путем выбора правильного типа детектора, правильной конструкции, и подбора правильных экспериментальных условий. Для сравнительной оценки влияния шума используют два основных параметра.

#### **Измерение шума**

Наиболее точный способ измерения шума – по среднеквадратичному напряжению. Прибор, обладающий такой функцией, должен обладать и полосой пропускания, соответствующей интересуемому диапазону. При отсутствии такого прибора можно воспользоваться обычным вольтметром переменного тока или осциллографом. В первом случае нужно будет скорректировать показания. Так, чтобы получить среднеквадратичное значение гауссова шума, следует к показаниям вольтметра прибавить 13% (это правило работает только при отсутствии в шуме синусоидального сигнала). При наблюдении сигнала на экране осциллографа среднеквадратичное напряжение равно от 1/6 до 1/8 значения разности пиков. Метод субъективен и неточен, но позволяет оценивать шум в широком диапазоне частот [2].

Для анализа спектрального состава шума также можно применить осциллограф, обладающий функцией быстрого преобразования Фурье (БПФ или FFT – Fast Fourier Transform, присутствует в большинстве современных осциллографов). После каждого запуска осциллограф может обработать конечный фрагмент сигнала, длительность которого определяется объемом памяти и частотой дискретизации осциллографа  $[3, 4]$ .

Частота дискретизации цифрового осциллографа будет определять верхнюю частоту анализируемого сигнала, равную половине частоты дискретизации (это половинная частота дискретизации известна как частота Найквиста, также явление описывается теоремой Котельникова), а количество доступной памяти для оцифровки определяет нижнюю границу диапазона и, соответственно, спектральное разрешение, в котором будет возможно наблюдение компонентов сигнала. Так, если требуемое разрешение по частоте - 10 кГц, то время регистрации должно составлять как минимум

 $T = 1 / \Delta f = 1 / 10 \text{ k} \Gamma \text{H} = 100 \text{ m} \text{c}.$ 

Для цифрового осциллографа с 8-разрядным АЦП и объемом выборки, например, 1024 (как в используемом в лабораторной работе), самая высокая частота, доступная для наблюдения с таким разрешением, составит

 $\Delta f \times N / 2 = 10 \text{ kT}$ ц × 1 кбайт / 2 = 5 МГц.

Применяемый в лабораторной работе осциллограф TDS2000B позволяет проводить БПФ и получать спектральный состав сигнала, благодаря чему можно анализировать компоненты шума. Но следует учитывать, что в недорогих осциллографах, к которым относится эта модель, алгоритм БПФ реализован самым простым образом, и в спектре могут присутствовать артефакты. Особенности проведения БПФ, связанные с моделями осциллографов Tektronix, приведены в работах [5, 6].

Если среднеквадратичное значение высчитывается из дискретной записи изменения сигнала во времени, то полоса частот будет определяться временными настройками измерения, а именно - верхняя граница будет определяться половиной частоты дискретизации (определяемой интервалом времени между последовательными измерениями  $f=1/\Delta t$ , а нижняя – по тому же принципу будет определяться общей длительностью записи. Принцип тот же, как для БПФ, описанного выше.

Чтобы сопоставить результаты RMS и БПФ, надо пересчитать БПФ к RMS, для чего интегрировать квадрат БПФ по частоте и вычислить корень от интеграла:

$$
\sqrt{\int_{f_{\rm L}}^{f_{\rm H}} e_n^2 dt} = E_{\rm rms}
$$

Кроме того, шум можно измерить с помощью синхронного детектора, обычно позволяющего вычислять среднеквадратичное отклонение напряжения на заданной частоте в определенной полосе частот. Таким образом можно также построить зависимость шума от частоты.

#### Температурный дрейф усилителей

Помимо шумов и помех, описанных выше, стоит выделить еще дрейф нуля, проявляемый в самопроизвольном отклонении напряжения или тока на выходе от первоначального значения. Дрейф нуля может быть вызван множеством причин - нестабильностью напряжения питания, помехами, наводками, временной нестабильностью работы элементов. Наибольший вклад вносит температурная нестабильность. Во-первых, из-за того, что температура работающего прибора обычно отличается от температуры окружающей среды, во-вторых, потому, что концентрация свободных носителей  $\mathbf{B}$ полупроводниках экспоненциально зависит от температуры, что приводит к изменению электрических полупроводниковых устройств. свойств Эта нестабильность оказывает влияние на усилители постоянного тока и почти не оказывает на усилители переменного тока.

Дрейф операционных усилителей можно уменьшить, применяя компенсирующие цепи ИЛИ внешние применяя специальные операционные усилители с «нулевым» температурным дрейфом.

температурный Поскольку дрейф относительно медленно его регистрации меняется. ДЛЯ достаточно иметь **TO** логгер. записывающий значение сигнала с определенной периодичностью (несколько секунд или минут). В нашем случае это можно делать в программе SpectraSence или с помощью цифровых осциллографов.

Наибольший температурный дрейф происходит при включении прибора, и для наступления температурного равновесия всех частей крупных приборов может требоваться до двух часов, поэтому оборудование обычно рекомендуется включать существенно заранее.

## ПОРЯДОК ВЫПОЛНЕНИЯ РАБОТЫ

- 1. С помощью программы SpectraSence провести измерение графика установления темнового тока при включении фотодиода, при включении и выключении охлаждения фотодиода.
- 2. Провести измерение времени установления интенсивности гелийнеонового лазера.
- 3. Провести измерение шума фотодиода в темноте, а после измерение шума лазера (включающего в себя и шум приемника фотодиода.
- 4. Зарегистрировать Фурье-спектры шума на выходе предусилителя в отсутствии и присутствии сигнала на фотодиоде. Результаты

БПФ с осциллографа TDS2000В получить и сохранить с помощью программы OpenChoise Desktop или напрямую на USB-флешку.

## АНАЛИЗ РЕЗУЛЬТАТОВ

- 1. Вычислить постоянную времени Т установления темнового тока при включении фотодиода, включении и выключения охлаждения, а включения лазера. Постоянную времени определить, считая процесс установки рабочих параметров при прогреве экспоненциальным.
- 2. Оценить величину шума фотодиода относительно полосы частот измеряемого сигнала.
- 3. Вычислить минимальное время выхода мощности лазера на рабочий уровень при включении и время прогрева фотодиода, полагая его за 5Т.
- 4. Обсудить корректность выбора функциональной зависимости, описывающей процесс установления рабочего режима.
- 5. Вычислить значение собственного шума фотоприемника на выходе усилителя, а также значение шума лазера при регистрации фотодиодом.
- 6. Вычислить собственный шум лазера.
- 7. Сравнить между собой Фурье-спектры.

## СОДЕРЖАНИЕ ОТЧЕТА

- 1) Протокол измерений.
- 2) Теоретическая часть, краткие сведения об источниках шумов.
- 3) Используемое оборудование, его основные параметры.
- 4) Графики установления сигнала.
- 5) Расчет времени установления рабочего режима.
- 6) Расчет шума отдельно лазера. Сравнение шума лазера и фотодиода. Что из них вносит основной вклад в шум?
- 7) Анализ Фурье-спектров темнового сигналов фотоприемника в разных режимах.
- 8) Расчет погрешности результатов эксперимента.

## ВОПРОСЫ ДЛЯ САМОПОДГОТОВКИ:

- 1. Какие шумы могут встречаться в спектроскопии?
- 2. Какими доступными измерительными устройствами можно установить уровень шума?
- 3. С какой целью приборы требуется прогревать длительное время перед измерениями?
- 4. Как частота дискретизации влияет на диапазон частот?

#### **ЛИТЕРАТУРА**

- 1. PHYS 331: Junior Physics Laboratory I. Notes on Noise Reduction [Электронный ресурс] / Сайт Rice University – Электрон. дан. – 2015. – Режим доступа: [http://www.owlnet.rice.edu/~dodds/Files331/noise\\_notes.pdf,](http://www.owlnet.rice.edu/~dodds/Files331/noise_notes.pdf) свободный. – Загл. с экрана.
- 2. Хорвиц П., Хилл У. Искусство схемотехники. Пер. с англ. Изд. 2-е. – М.: Издательство БИНОМ. – 2014. – 704 с.
- 3. Петер Касенбахер. Измерение шумов источника питания с помощью осциллографа. Компоненты и технологии. №2. 2008. С. 156-158.
- 4. Дедюхин А.А. Исследование сигналов с применением спектрального анализа цифровых осциллографов. [Электронный ресурс] / Сайт ЗАО «ПриСТ» – Электрон. дан. – 2015. – Режим доступа: [http://www.prist.ru/info/articles/sa\\_dpo.htm,](http://www.prist.ru/info/articles/sa_dpo.htm) свободный. – Загл. с экрана.
- 5. FFT Applications for TDS Oscilloscopes [Электронный ресурс] / Сайт Tektronix – Электрон. дан. – 2005. – Режим доступа: [www.tek.com/dl/55W\\_8815\\_2.pdf,](http://www.tek.com/dl/55W_8815_2.pdf) свободный. – Загл. с экрана.
- 6. Осциллограф TEKTRONIX. Серия TDS1000B и TDS2000B. Руководство по эксплуатации [Электронный ресурс] / Сайт компании ЗРК – Электрон. дан. – 2015. – Режим доступа: [http://zrk.ru/scopemeter/tds1000b\\_2000b/index.htm,](http://zrk.ru/scopemeter/tds1000b_2000b/index.htm) свободный. – Загл. с экрана.

#### **ЛАБОРАТОРНАЯ РАБОТА №6**

#### **АНАЛИЗ ШУМОВ ПЗС-МАТРИЦЫ**

#### **ЦЕЛИ РАБОТЫ**

- − ознакомиться с видами шумов ПЗС-матрицы и методами их снижения;
- − проанализировать характеристики темнового фона при охлаждении ПЗС-матрицы и в стационарном состоянии.
- − изучить принципы работы ПЗС-матрицы.

При регистрации фрагмента спектра излучения с помощью спектрометра применяют линейки фотодиодов, линейки лавинных фотодиодов, а также матричные приемники, такие как ПЗС (прибор с зарядовой связью) и КМОП (комплементарный металл-оксидполупроводник) матрицы. В этой работе мы рассмотрим шумы, возникающие в одном из самом чувствительных приемников – в ПЗСматрице.

#### **ПЗС-МАТРИЦЫ**

Матричные приемники позволяют видеть и анализировать изображения и спектр в «живом» режиме. Используемые в спектроскопии ПЗС-матрицы имеют размер около дюйма в длину и от тысячи приемных элементов в ряд, то есть размер ячейки составляет 25 мкм и менее.

ПЗС-матрицы характеризуются высокой квантовой эффективностью (выше 40%), очень низким уровнем шума при охлаждении, высоким динамическим диапазоном (благодаря большой «вместимости» ячеек и низкому уровню шума), что позволяет охватывать огромный диапазон интенсивности, и линейную чувствительность почти во всем динамическом диапазоне [1].

К недостаткам можно отнести поэлементную неоднородность чувствительности матрицы.

Принцип действия ПЗС-матриц таков. На подложку кремния pтипа наносится тонкий слой изолятора – оксида кремния. Поверх изолятора наносится сетка металлических контактов, образующих набор строк. При подаче напряжения на электроды под ними образуются потенциальные ямы. Поглощаемые в полупроводнике фотоны вызывают генерацию электронно-дырочных пар, при этом электроны локализуются в потенциальных ямах, а дырки выносятся в нейтральную область полупроводника. Величина зарядового пакета, накапливаемого в каждом элементе, пропорциональна усредненному по площади

фоточувствительного элемента потоку фотонов, времени накопления и квантовой эффективности. Последняя, учитывая отражение и поглощение света, составляет 20–40%. Для считывания на затворы последовательно подается положительное и нулевое напряжение, и заряд перемещается от затвора к затвору до достижения границы массива, где считывается с помощью АЦП.

Из-за тепловой генерации электронно-дырочных пар к хранящемуся в потенциальной яме сигнальному заряду добавляется паразитный заряд, искажая сигнал. Поэтому ПЗС высокого качества обычно охлаждаются с помощью встроенных полупроводниковых холодильников, таких как элементы Пельтье.

Спектральный диапазон и квантовый выход некоторых высокоскоростных ПЗС-фотоприемников дополнительно улучшаются в ультрафиолетовой, видимой и ближней инфракрасной областях спектра путем различных конструкционных улучшений. Поскольку алюминиевые затворы каналов переноса обладают высокой поглощающей и отражающей способностью в синей и ультрафиолетовой областях спектра, во многих новых конструкциях используются другие материалы, например оксид индия-олова, позволяющие улучшить светопропускание и квантовый выход в более широком спектральном диапазоне. Еще больший квантовый выход могут давать специальные матрицы ПЗС, предназначенные для освещения сзади, что позволяет полностью избежать размещения на рабочей поверхности светопоглощающей структуры электродов. В этих приборах бóльшая часть кремниевой подложки удаляется травлением и, хотя в итоге устройство получается хрупким и сравнительно дорогим, его типичный квантовый выход составляет около 90% [2].

## **ШУМЫ ПЗС-МАТРИЦЫ**

Минимальный сигнал, который может теоретически обеспечить данное отношение сигнал/шум (S/N), определяется случайными колебаниями потока фотонов, связанными с сигналом источником собственного шума, существующего даже в случае идеального бесшумного фотоприемника.

Статистика фотонов, попадающих на приемник излучения, в первом приближении, описывается распределением Пуассона. В приближении пуассоновской статистики интенсивность фотонного флуктуационного шума равна квадратному корню из количества сигнальных фотонов, и именно он определяет максимально достижимое значение S/N для идеального фотоприемника. Таким образом, соотношение S/N определяется количеством зарегистрированных фотонов (S), деленным на корень квадратный из их количества (S(½)), и, следовательно, равно корню квадратному из S. Если для выделения

35

сигнала из шумов требуется отношение сигнал/шум, равное 2, значит, теоретически различимый световой поток должен состоять как минимум из 4-и фотонов.

На практике к собственному флуктуационному фотонному шуму добавляются другие шумовые составляющие, не связанные с фотонным сигналом образца и порождаемые матрицей ПЗС и электроникой камеры. Накопленный в потенциальной яме заряд, порожденный источниками шумов, невозможно отличить от сигнала, порожденного фотонами. Главным образом, шум системы состоит из шума усилителя считывания и шума, обусловленного образованием тепловых электронов в кремниевом кристалле фотоприемника. Тепловой шум связан с кинетическими колебаниями атомов кремния в подложке матрицы ПЗС. В результате этих колебаний электроны и дырки высвобождаются даже в полной темноте и затем накапливаются в потенциальных ямах. Поэтому такой шум называется **темновым шумом** и представляет собой неопределенность в величине накопления темнового заряда за определенный промежуток времени. Скорость формирования темнового заряда, так называемый темновой ток, не связан с фотонноиндуцируемым сигналом и очень сильно зависит от температуры. Подобно фотонному шуму, темновой шум подчиняется статистической (через квадратный корень) связи с темновым током и, следовательно, его невозможно просто вычесть из сигнала. Охлаждение ПЗС-матрицы на каждые 20 градусов Цельсия уменьшает накопление темнового заряда на порядок, поэтому высококачественные камеры во время использования обычно охлаждаются. Охлаждение всего лишь до 0 градусов Цельсия дает весьма существенный эффект, а при -30 градусах Цельсия темновой ток уменьшается до пренебрежимо малой величины практически для любого применения в микроскопии. Охлаждение ПЗС-матрицы дает, помимо снижения уровня темнового шума, дополнительное преимущество в виде улучшения эффективности переноса заряда (CTE) матрицы ПЗС. Неполный перенос заряда может приводить к размыванию изображения, обусловленному смешением зарядов смежных пикселей. Кроме того, совокупное растекание (потери) заряда при перемещении каждого пикселя, особенно в больших матрицах, может стать причиной затенения изображения, когда самые удаленные от выходного усилителя матрицы ПЗС области изображения выглядят темнее, чем более близкие к выходу [2]

Еще одна из основных составляющих электронного шума — **шум считывания**, порождаемый находящимся на кристалле предварительным усилителем в процессе преобразования носителей заряда в сигнал напряжения. Несмотря на то, что шум чтения поровну добавляется к каждому пикселю фотоприемника, точно определить его величину невозможно. Его можно лишь аппроксимировать по

среднеквадратичному значению, выраженному в электронах на пиксель. В среднем шум считывания у систем ПЗС находится в диапазоне 5–10 электронов на элемент приемника, минимально достигнутое значение около 1 электрона на пиксель. При больших световых потоках шумом считывания ПЗС можно пренебречь, однако при потоках, когда в элементе приемника накапливается небольшое количество электронов, сравнимое с ошибкой счета, шумы считывания оказывают существенное влияние.

**Динамический диапазон** ПЗС-матрицы большинством производителей количественно определяется как отношение полной емкости потенциальной ямы пикселя (FWC) к шуму чтения. На практике эффективный динамический диапазон меньше этого отношения по двум следующим причинам: a) выходная характеристика ПЗС-фотоприемника становится нелинейной до того, как достигается полная емкость потенциальной ямы; b) сигнал с уровнем, равным шуму чтения, практически бесполезен для количественных вычислений – обычно требуется иметь соотношение сигнал/шум равным хотя бы 2.

В лабораторной работе используется ПЗС-матрица Andor iDus DU401A-BV, зависимость её темнового сигнала от температуры приведена на рис. 1 – обратите внимание на экспоненциальную зависимость шума от температуры. Квантовая эффективность при разных температурах приведена на рис. 2. Обратите внимание на то, что для используемой в работе камере (BV) спектральная чувствительность в области УФ при охлаждении растет. Основные параметры матрицы приведены в табл.1.

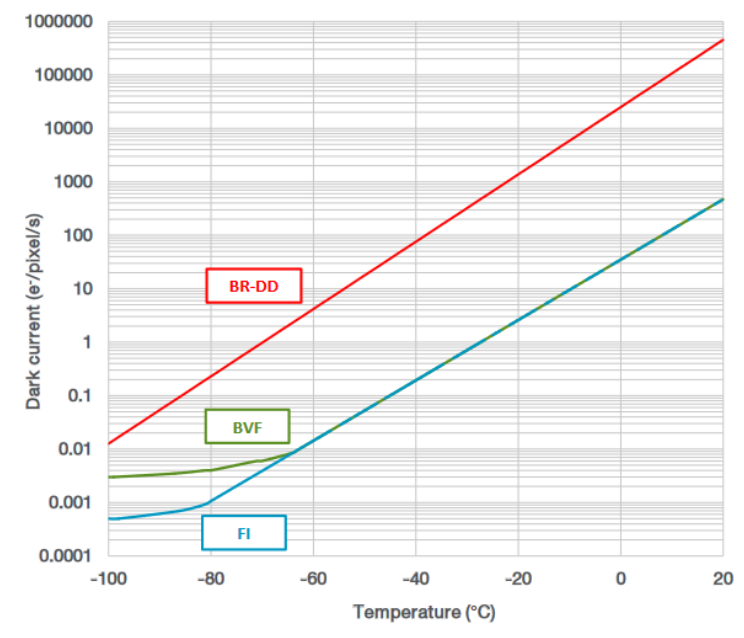

Рис. 6.1. Зависимость темнового сигнала матрицы DU401A от температуры [3]

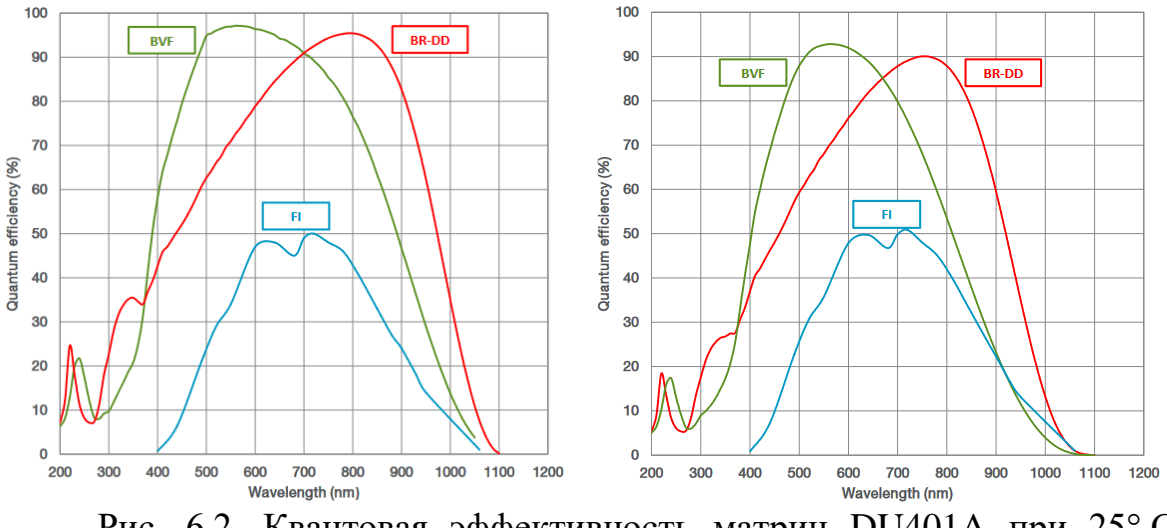

Рис. 6.2. Квантовая эффективность матриц DU401A при 25°С (слева) и  $-100$ ° С (справа) [3].

| BV [3]                                                                    |                                |  |
|---------------------------------------------------------------------------|--------------------------------|--|
| Пиковая квантовая эффективность                                           | 95%                            |  |
| Минимальная<br>температура                                                | $-70^{\circ}$ C                |  |
| охлаждения при 25 °С                                                      |                                |  |
| Тип матрицы                                                               | <b>Back illuminated sensor</b> |  |
| Размер пикселя                                                            | $26\times26$ MKM               |  |
| Число пикселей                                                            | $1024 \times 127$              |  |
| Размер матрицы                                                            | $26.6\times3.3$ MM             |  |
| Емкость пиксела                                                           | Тип. 300 тыс. электронов       |  |
| Емкость регистра считывания                                               | 1 млн. электронов              |  |
| Шум считывания                                                            | 3 электрона при 33 кГц         |  |
| Нелинейность                                                              | Макс. 1%                       |  |
| 2 электрона/отсчет при 33 кГц<br>Чувствительность при усилении $\times 1$ |                                |  |

Табл. 5.1. Основные параметры ПЗС-матрица Andor iDus DU401A-

#### **ПОРЯДОК ВЫПОЛНЕНИЯ РАБОТЫ**

Шумы матрицы и средний темновой сигнал будут рассчитываться по пикселам всей матрицы, поэтому требуется получить данные измерений в виде текстового файла.

Для измерения при разных температурах нужно иметь в виду, что скорость охлаждения разных частей матрицы отличается (середина быстрее), поэтому по достижении нужной температуры, прежде чем записывать данные, надо убедиться в равномерности сигнала.

- 1. Измерить равномерность шума по поверхности ПЗС-матрицы Andor при комнатной температуре, отдельно измерив значение по отдельным строкам.
- 2. Провести измерение зависимости темнового сигнала ПЗСматрицы Andor в диапазоне температур от комнатной до  $-70^{\circ}$  С с помощью программы Andor iDus.
- 3. Во время измерений обратить внимание на измерение однородности темнового фона при разных температурах.
- 4. Провести регистрацию светового излучения на примере лазерного рассеянного излучения с использованием необходимых ослабляющих фильтров (или иного источника – по указанию преподавателя). Добиться насыщения сигнала, меняя время экспозиции и интенсивность излучения. Записать уровень насыщения, обратить внимание на уширение спектральной линии при насыщении, определить количество электронов, при котором наступает насыщение.

## **АНАЛИЗ РЕЗУЛЬТАТОВ**

- 1. Рассчитать среднее значение и шум, вычисленный как среднеквадратичное отклонение (RMS) значения пикселов матрицы, для всех измерений.
- 2. Проанализировать зависимость темнового сигнала и шума от температуры. Можно ли описать этот процесс какой-либо функциональной зависимостью? Совпадает ли результат с зависимостью из описания матрицы?
- 3. Оценить равномерность шума по матрице при комнатной температуре и при охлаждении.
- 4. Линейно ли изменяется сигнал с матрицы при изменении времени накопления, какова емкость отдельного пиксела?
- 5. Как соотносятся результаты измерений с паспортными параметрами матрицы?

## **СОДЕРЖАНИЕ ОТЧЕТА**

- 1. Теоретическая часть, краткие сведения об источниках шумов.
- 2. Сравнение шумовых параметров указанных фотоприемников, вероятные причины отличия.
- 3. График установления темнового тока при включении и выключении охлаждения, расчет времени установления.
- 4. Оценка шума по поверхности матрицы, равномерности чувствительности матрицы
- 5. Расчет шума ПЗС-матрицы.

## ВОПРОСЫ ДЛЯ САМОПОДГОТОВКИ:

- 1. Опишите устройство и принцип работы ПЗС-камер.
- 2. Назовите основные параметры ПЗС.
- 3. Что ограничивает динамический диапазон ПЗС матрицы?
- 4. Что является основным недостатком ПЗС матрицы как матричного приемника?

## ЛИТЕРАТУРА

- 1. Лабораторная работа №4. Съемка изображения на ССD камеру. изображения Съемка на пленку http://www.ismdata.misis.ru/index.php/lections/pem-lab/lab-4?start=9
- 2. Источники шумов в ПЗС-камерах / сайт «ООО Микросистемы» https://www.microsystemy.ru/info/articles/istochniki-shumov-v-pzskamerakh/
- 3. iDus 401 Series. / Сайт компании Oxford instruments Электрон. 2015. Режим доступа: лан. https://andor.oxinst.com/assets/uploads/products/andor/documents/and or-idus-401-specifications.pdf, свободный. - Загл. с экрана.

#### **ЛАБОРАТОРНАЯ РАБОТА №7 ДИФРАКЦИОННЫЕ РЕШЕТКИ И МОНОХРОМАТОРЫ**

#### **ЦЕЛИ РАБОТЫ**

- Ознакомиться с принципами работы дифракционных решеток и монохроматоров на их основе
- Ознакомиться с влиянием выбранных шага решетки, ширины щелей, шага перестройки, времени выборки и числа усреднений на результаты измерений.

#### **КРАТКИЕ ТЕОРЕТИЧЕСКИЕ СВЕДЕНИЯ**

#### **Монохроматоры**

При проведении спектральных исследований выделение нужного участка спектра обычно происходит с помощью монохроматора либо спектрометра (первый выделяет одну длину волны, второй – диапазон длин волн). Свет, проходящий через входную щель, попадает на зеркало, где коллимируется и направляется на дифракционную решетку, там он дифрагирует и направляется к другому зеркалу, которое его фокусирует на выходную щель. Одному определенному положению дифракционной решетки соответствует свет в узком диапазоне длин волн, который может пройти через выходную щель. Вся установка размещается в специальном корпусе, содержащем дополнительные диафрагмы и различные экраны для того, чтобы свести к минимуму эффект рассеивания света.

В монохроматоре детектором является один фотодиод или ФЭУ, размещенные после выходной щели. В некоторый момент времени на него попадает только один узкий диапазон длин волн, затем решетка поворачивается, и так сканируется определенный диапазон длин волн. Полный спектральный анализ может занять достаточно много времени, если сканирование проводится в широком спектральном диапазоне и особенно с высоким разрешением, так как при узких щелях на фотодетектор попадает мало света, и сканирование приходится проводить медленно. Получение спектра проходит быстрее на спектрометре, в котором используется детектор, который может детектировать все компоненты длин волн одновременно. Таким детектором может быть ПЗС-матрица. Используемый в лабораторной работе монохроматор Acton SpectraPro-2500i является одновременно и спектрометром, так как у него два выхода: на одном установлена щель с фотодиодом, на втором – ПЗС-линейка. Переключение между выходами осуществляется с помощью откидного зеркала. Схема монохроматора показана на рис. 7.1.

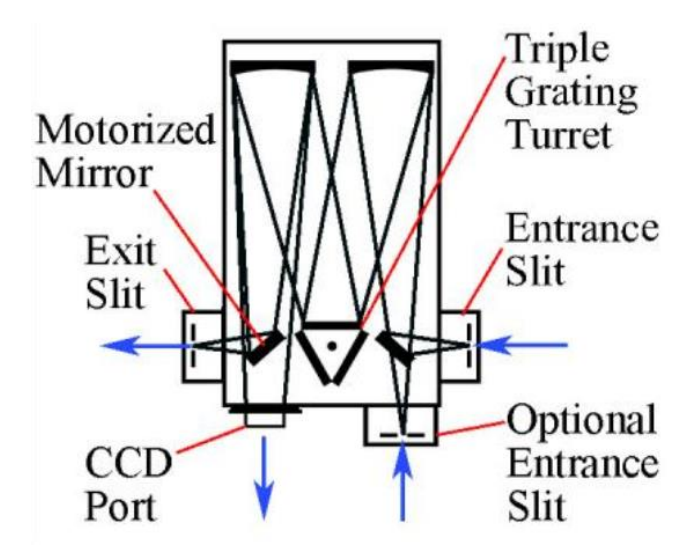

Рис. 7.1 Схема решетчатого монохроматора/спектрографа на примере монохроматора Acton SpectraPro-2500i [1]

В ряде случаев, когда не требуется высокое спектральное разрешение и универсальность, могут применяться компактные монохроматоры, где дифракционная решетка заодно выполняет роль фокусирующего элемента. Схема такого прибора, используемого в лабораторной работе, приведена на рис. 7.2.

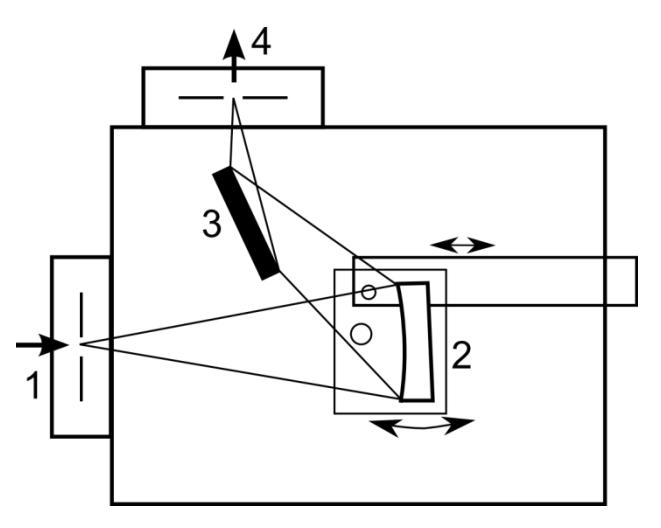

Рис. 7.2 Схема компактного ИК монохроматора. 1 – входная щель, 2 – вогнутая дифракционная решетка, 3 – зеркало, 4 – выходная щель.

Основные параметры используемых в работе монохроматоров приведены в таблице 7.1.

|                    | Компактный ИК<br>монохроматор                                                                      | Acton SpectraPro-SP2558i                                                                                                    |  |
|--------------------|----------------------------------------------------------------------------------------------------|----------------------------------------------------------------------------------------------------|--|
| Фокальная<br>длина | $120$ MM                                                                                           | $500 \text{ mm}$                                                                                                    |  |
| Диапазон           | 700-2200 нм                                                                                        | $0-11200$ нм $(a)$ 150 мм <sup>-1</sup><br>0-1400 нм $@$ 1200 мм <sup>-1</sup><br>0-700 нм $(a)$ 2400 мм <sup>-1</sup>                               |  |
| Решетка            | $300 \text{ nm}^{-1}$                                                                              | 150, 1200 и 2400 мм <sup>-1</sup>                                                                                                    |  |
| Тип решетки        | Вогнутая, 36×36 мм                                                                                 | Плоская, 68×68 мм                                                                                                    |  |
| Дисперсия          | 11,4 нм/мм $(a)$ 750 нм<br>$9,2$ нм/мм $@$ 1400 нм<br>7,4 нм/мм $@$ 1800 нм<br>5,8 нм/мм @ 2200 нм | 13 нм/мм $@$ 150 мм <sup>-1</sup> и 435 нм<br>1,52нм/мм @ 1200 мм <sup>-1</sup> и 435<br><b>HM</b><br>0,75 нм/мм @ 2400 мм <sup>-1</sup> и 435<br>HM |  |
| Ширина щели        | $0.01 - 4$ MM                                                                                      | $0.01 - 3$ MM                                                                                                    |  |
| Управление         | Механическое                                                                                       | Программное                                                                                                    |  |

Табл. 7.1 Параметры монохроматоров.

#### **Дифракционные решетки**

Дифракционная решетка состоит из периодической системы штрихов, нанесенных на равном расстоянии. Основные параметры решеток перечислены ниже.

**Период решетки**, обратный **плотности штрихов** (Groove density, штрихов на мм) определяет дисперсионные свойства решетки и влияет на диапазон механического сканирования (полностью диапазон определяется параметрами конкретной модели монохроматора). Большая плотность дает большую дисперсию и лучшее спектральное разрешение. Поэтому при работе в различных областях спектра используются решетки с различным числом штрихов: для УФ области 3600–1200 штр/мм, для видимой области 1200–600 штр/мм и для ИК области менее 300 штр/мм.

**Длина волны блеска** (Blaze wavelength) определяет, при каком угле совпадает дифракционный максимум, вызванный интерференцией от разных штрихов, с максимум отражения, вызванным углом нарезки штрихов. Говорит о том, что решетка оптимизирована для максимально эффективного отражения на указанной длине волны в определенном порядке отражения.

**Эффективный диапазон** (Quantum wavelength range) указывает область длин волн, в котором эффективность отражения максимальна, в общем случае определяется длиной волны блеска.

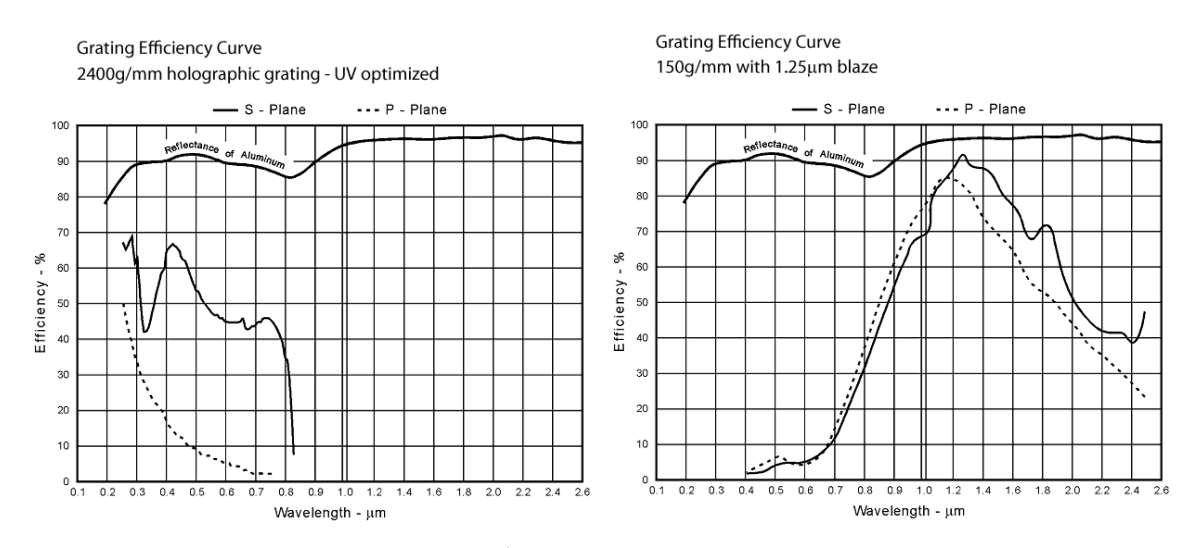

Рис. 7.3 Отражательная способность некоторых решеток, установленных в монохроматоры Acton. Эффективность решеток указана в относительных единицах и существенно зависит от геометрии использования и техники измерения [2].

#### **Кратные порядки дифракции**

Когда параллельный пучок монохроматического излучения падает на решетку, свет дифрагирует в направлениях, соответствующих разным значениям m уравнения решетки. При освещении решетки белым светом в нулевом порядке зеркально отражаются все длины волн, в остальных порядках каждая длина волны отражается в соответствии с уравнением решетки.

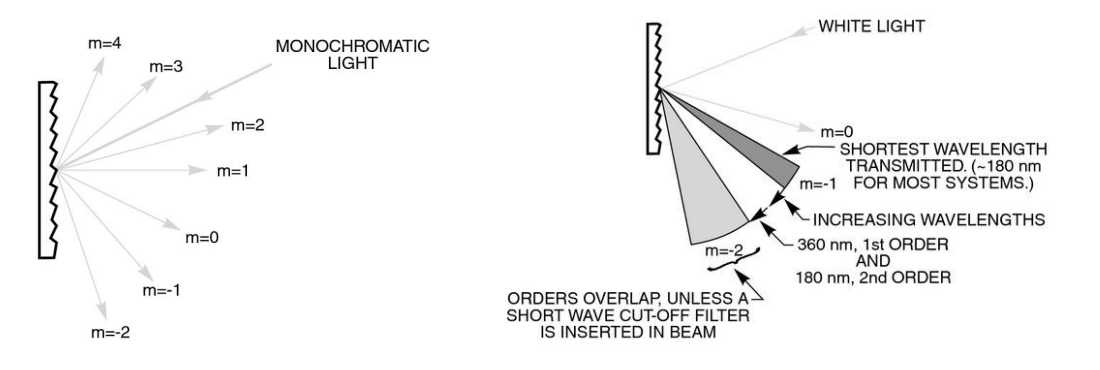

Рис. 7.4 Схема образования высших порядков дифракции для монохроматического излучения и белого света [3].

## **ПОРЯДОК ВЫПОЛНЕНИЯ РАБОТЫ**

#### **1. Подготовка к измерениям**

- 1. Изучить инструкции к монохроматору Acton, управляющим программам SpectraPro и SpectraSence, а также интерфейсному блоку SpectraHub.
- 2. Включить гелий-неоновый лазер, монохроматор, управляющий компьютер.

#### **2. Проведение измерений**

- 1. На компактном неавтоматизированном монохроматоре изучить разложение белого света в спектр при снятой верхней крышке. Рассмотреть образование высших порядков и перемещение спектров при повороте решетки.
- 2. С помощью дифракционной решетки или фрагмента компакт-диска рассмотреть образование дифракционной картины при попадании на решетку лазерного излучения.
- 3. Запустить программу SpectraSence, проверить переключение зеркал выходной щели, смену дифракционных решеток.
- 4. Записать спектр рассеянного излучения гелий-неонового лазера в диапазоне от 500 до 2000 нм.
- 5. Записать спектр излучения того же источника при разной ширине щелей – 1,0, 0,5 и 0,2 мм.
- 6. Пропустить через монохроматор излучения от источника белого света, повторить опыт в том же диапазоне, после чего повторить опыт с установкой перед входной щелью стекла ИКС, блокирующим видимое излучение.
- 7. Снять с выходной щели монохроматора приемник (фотодиод), перестроить длину волны монохроматора на 500 нм. Глядя в выходную щель монохроматора невооруженным глазом (обязательно уменьшить интенсивность источника), рассмотреть дифракционную решетку. Обратить внимание на краевые эффекты и блики отличающихся от зеленого цветов.
- 8. Записать визуально наблюдаемые цвета решетки при перестроении в диапазоне от 400 до 2000 нм.
- 9. Вместо штатного фотодиода установить «самодельный» кремниевый фотодиод либо фоторезистор, измерить фототок или сопротивление на кратных длинах волн.

## АНАЛИЗ РЕЗУЛЬТАТОВ

- 1. Оформить данные, полученные на монохроматоре, в виде таблицы, показывающей изменение интенсивности и ширины полосы люминесценции спектральной линии в зависимости от ширины щели.
- 2. С помощью программы визуализации данных построить спектры излучения, полученного на монохроматоре с и без применения блокирующего светофильтра.

## СОДЕРЖАНИЕ ОТЧЕТА

- 1. Информация о монохроматорах и решетках.
- 2. Экспериментальные данные.
- 3. Выводы по работе.

## ВОПРОСЫ ДЛЯ ПОДГОТОВКИ

- 1. В чем разница между монохроматором и спектрометром?
- 2. Отличаются ли внешне спектры высшего порядка при разложении монохроматического света? А белого?
- 3. Почему общим принципом является равенство ширины входной и выходной щелей монохроматора?
- 4. Как можно бороться с наложением высших порядков?

## ЛИТЕРАТУРА

- **Series** 1. Operating **Instructions** Acton  $SP-2500i$ http://ridl.cfd.rit.edu/products/manuals/Princeton%20Acton/SP-2500i.pdf
- Teledyne Princeton 2. Gratings  $\sqrt{2}$ Instruments https://www.princetoninstruments.com/products/gratings-and-turretsfamily/gratings
- 3. Grating Physics. Tutorial. Newport Corporation. 2015.

#### **ЛАБОРАТОРНАЯ РАБОТА №8**

#### **СИНХРОННОЕ ДЕТЕКТИРОВАНИЕ**

#### **ЦЕЛИ РАБОТЫ**

- − ознакомиться со схемами синхронного детектирования;
- − обрести навыки измерения с применением синхронного детектирования и изучить влияние засветки;
- − провести получение спектров с использованием синхронного детектирования.

#### **СИНХРОННОЕ ДЕТЕКТИРОВАНИЕ**

В ряде случаев обычные способы уменьшения шума результата не дают. Например, усреднение не дает результата, если основной вклад вносит шум вида 1/f, потому что чем больше происходит усреднений – тем больше оказывается вклад низкочастотных компонентов. Во-вторых, это может быть меняющаяся во времени внешняя засветка, интенсивность которой сопоставима с измеряемым сигналом и совпадает с ним по частотному спектру. Кроме того, это может быть электрическая наводка от внешнего источника, исключить влияние которого не удается. Такие помехи могут возникнуть практически на любой частоте. Самые распространенные помехи – температурные изменения, механические вибрации, гармоники частоты сетевого напряжения, помехи импульсных блоков питания и другие (спектр таких частот приведен на рис. 8.1).

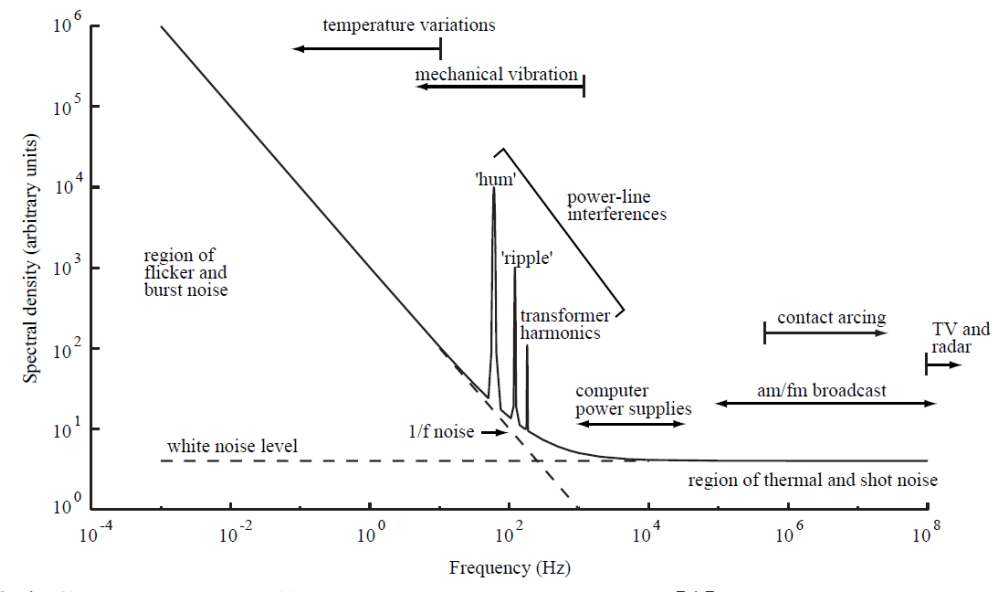

Рис. 8.1 Схематический спектр шумов и помех [1]

В этих случаях можно применить синхронное детектирование, позволяющее регистрировать сигнал синхронно с его опорным. Метод синхронного детектирования (СД) позволяет измерить сигнал в присутствии шума, превышающего по амплитуде сигнал до миллиона раз. В лабораторных исследованиях техника СД столь же распространена, как осциллографы, и применяется во многих экспериментальных установках. В отличие от схемы детектирования на опорной частоте, СД позволяет получить гораздо более узкую полосу выходного фильтра. Для реализации метода требуется модулированный источник излучения – например светодиод, подключенный к генератору импульсов, или источник непрерывного излучения с прерывателем, или «чоппером» – диск с прорезями, число которых, умноженное на частоту вращения диска, задаёт частоту детектирования, а также блок, осуществляющий синхронное детектирование сигнала (перемножение сигналов и их выделение).

Синхронный усилитель использует метод фазочувствительного детектирования на частоте опорного сигнала. Шумовые компоненты сигнала на других частотах отфильтровываются выходным фильтром низких частот (НЧ). Само по себе синхронное детектирование не меняет соотношение сигнал/шум, но позволяет перенести сигнал в другую частотную область, где его можно отфильтровать от помех. Поэтому метод можно применять, даже когда уровень помех превышает измеряемый сигнал.

В основе метода лежит перемножение гармонических сигналов. Если опорный сигнал является синусоидальным:  $U_{ref} = A_{ref} \cdot \sin(\omega_{ref} t + \varphi_{ref}),$ а входной сигнал записать в виде  $U_{_{sig}} = A_{_{sig}} \cdot \sin \bigl(\omega_{_{sig}} t + \varphi_{_{sig}}\bigr),$  то в результате перемножения на выходе имеются два сигнала – на суммарной  $(\sigma_{\text{sig}} + \omega_{\text{ref}})$  и разностных  $(\omega_{\text{sig}} - \omega_{\text{ref}})$  частотах. Если входной сигнал модулировать синхронно с опорным, то частоты совпадут и получится сигнал на двойной частоте и сигнал постоянного тока с амплитудой  $U_{_{out}} = \frac{1}{2} A_{_{ref}} A_{_{sig}} \cos(\!\varphi_{_{sig}} - \varphi_{_{ref}}\!) .$  $\frac{1}{2}A_{\rm ref}A_{\rm sio}\cos(\!\varphi_{\rm sio}\!-\!\varphi_{\rm ref}\!).$ 

Если отфильтровать сигнал на двойной частоте, то останется сигнал постоянного тока. Как видно из выражения, амплитуда сигнала пропорциональна амплитуде входного сигнала и косинусу смещения по фазе относительно опорного сигнала. То есть в этом случае синхронный детектор работает подобно амплитудному детектору. Основным отличием тут будет наличие фазового сдвига, поэтому нужно подобрать его правильную величину, так как в противном случае сигнал может быть нулевым (при сдвиге на π/2), и даже отрицательным (при сдвиге на π).

Степень фильтрации шумов определяется постоянной времени τ низкочастотного выходного фильтра, и чем больше τ – тем меньше полоса пропускания фильтра. Ширина полосы пропускания выходного фильтра  $\Delta F_{\text{bw}}$  обратна пропорциональна постоянной времени  $\tau$ , поэтому сужение полосы пропускания ведет к увеличению длительности измерения. Обычно скорость измерения выбирают из условия, что выходное напряжение достигает заданного уровня с точностью  $1\%$ , то есть это примерно 4τ.

Из недостатков метода отметим, что, даже в отсутствие шума и при хорошем сигнале, общее время измерения будет выше примерно вдвое выше, потому что половина времени источник излучения перекрыт и для получения того же сигнала требуется вдвое большее время. Другой проблемой является многократное удлинение времени измерения при увеличении постоянной времени. Кроме того, само по себе синхронное детектирование также является источником шумов (например, из-за нестабильности частоты вращения чоппера и шумов схемы синхронного детектора). Но в большом числе случаев его применение СД оправдано получаемым результатом.

Простейшая схема использования СД с применением вращающегося диска с прорезями (чоппера) показана на рисунке 8.2. Чоппер прерывает возбуждающее излучение, а также обеспечивает опорный сигнал, поступающий на опорный вход СД. В такой схеме основное требование – посторонние сигналы не должны проходить через чоппер [1].

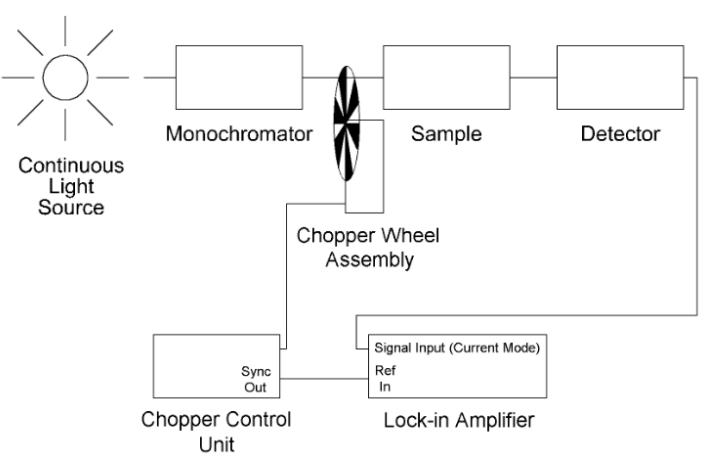

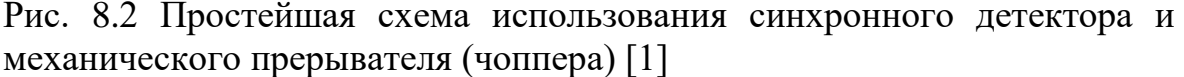

Простейшая схема с применением генератора импульсов и светодиода, без применения чоппера, показана на рис. 8.3. В ней источник опорного сигнала – генератор сигналов, от которого работает светодиод. В такой схеме отсутствуют механические элементы, а интенсивность излучения можно промодулировать как в форме меандра,

так и в форме синусоиды изменением режима работы генератора. Также такая схема легко реализуется при использовании непрерывного лазера с возможностью управления включением с помощью внешнего сигнала.

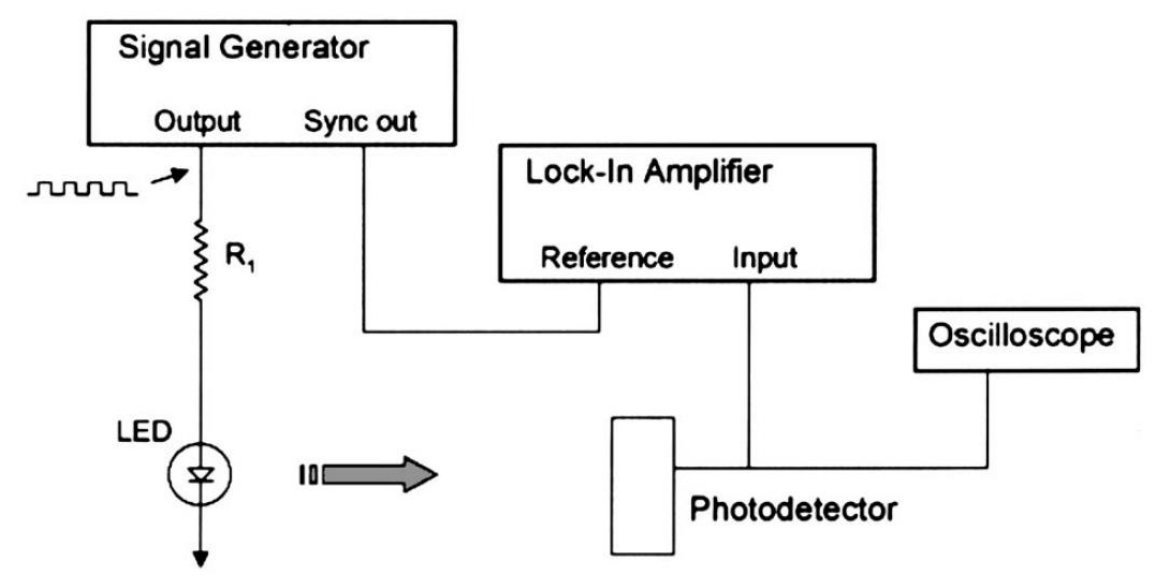

Рис. 8.3. Схема синхронного детектирования с использованием генератора сигналов, управляющего включением светодиода [2]

На выбор рабочей частоты детектирования влияет несколько факторов [3]:

1. Частота не должна быть слишком низкой (менее 100 Гц). В общем случае фоновый шум и шумы усилителей существенно вырастают именно в этом диапазоне.

2. Следует избегать использования частоты менее 10% от шкалы переключателя частот. Фазовые искажения опорного выхода увеличиваются на нижнем крае частотного диапазона.

3. Частота не должна быть слишком большой, поскольку время жизни мотора чоппера существенно уменьшается при длительных периодах работы на частотах выше 2 кГц.

4. Следует избегать частот известных шумов. Так, следует избегать частоты переменного тока в сетях, а также всех её гармоник, как четных, так и нечетных.

5. Всегда используйте правильное сочетание дисков и положения переключателя MAX FREQ / SLOTS. Для частот 4–400 Гц используйте диск 6/5, для частот 400 Гц – 3,7 кГц используйте диск 30/25.

При синхронном детектировании надо учитывать форму сигнала (синусоидальная, меандр), и выбирать соответствующий тип на детекторе, потому что при перемножении не синусоидальных сигналов образуются гармонические сигналы на кратных частотах и требуется иная математическая обработка. Кроме того, требуется правильный

подбор ширины щелей прерывателя, поскольку она влияет на результат модуляции. Так, в ситуации, когда луч малого диаметра прерывается диском с прорезями, зависимость интенсивности света от времени можно описать через разложение меандра по кратным частотам [3]:

$$
I(t) = I_0(\sin \omega t + 1/3\sin 3\omega t + 1/5\sin 5\omega t + ...).
$$

Для луча диаметром b и размера прорези в диске L амплитуда n-й гармоники задается формулой

$$
a_n = \frac{4}{n^2 \pi^2} \frac{L}{b} \cos \frac{n\pi}{2} (1 - b/L).
$$

Из формулы видно, что при работе на частоте первой гармоники максимальное значение сигнала будет при выполнении равенства b=L, а наихудшая - при b<<L. Отсюда видно, что при работе на первой гармонике и луче диаметром 2 мм, используемом в лабораторном стенде, оптимально использование диска с 30 прорезями (ширина прорезей 4,6 мм).

При применении синхронного детектирования в спектроскопии могут проявляться не встречавшиеся ранее особенности. Так, при измерении люминесценции, если на разных длинах волн происходит люминесценция с разной постоянной времени затухания, и эта величина одного порядка с периодом детектирования, то на спектре можно видеть одновременно положительные и отрицательные значения.

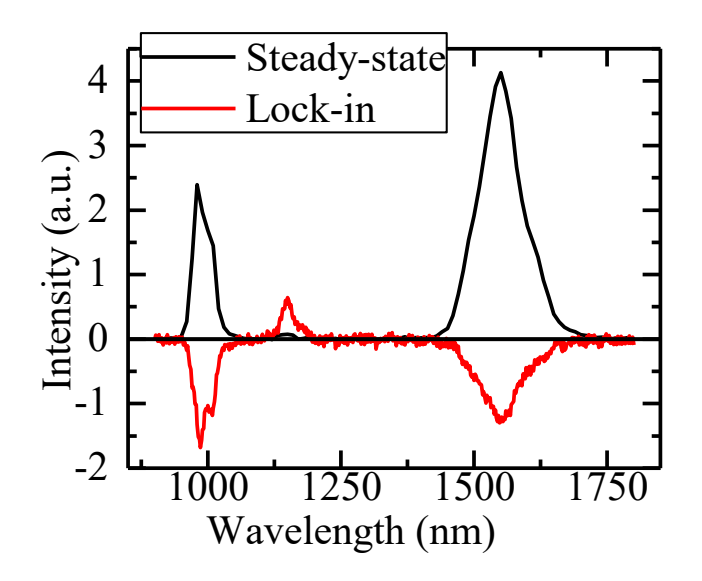

Рис. 8.4. Пример спектра люминесценции стекла, легированного редкоземельными элементами. Обратите внимание на отрицательные люминесценции, синхронным значения сигнала записанные  $\mathbf{C}$ детектированием. Фаза, ведущая к отрицательным значениям, подобрана для максимальной чувствительности к люминесценции на длине волны 1150 нм, где видно положительный пик. Для сравнения приведен спектр, полученный обычным способом (Steady-state).

Сами по себе отрицательные значения говорят о неверном подборе фазового сдвига, но проявляться могут и при правильном подборе, если он проводился на другой длине волны люминесценции.

Также, при большой скорости сканирования, если перемещение между точками измерения будет меньше времени установления сигнала, возможен сдвиг пиков люминесценции в сторону направления сканирования. Об этом надо помнить при выборе большого значения постоянной времени.

#### **ПОРЯДОК ВЫПОЛНЕНИЯ РАБОТЫ**

Работа состоит из двух вариантов: детектирование излучения и запись спектра. Перед началом надо ознакомиться со схемой измерения, описанием синхронного детектора SR510 [4] и оптического прерывателя SR540 [3].

#### **Вариант 1.** Детектирование излучения.

- 1. Собрать схему с использованием светодиода, подключенного к генератору сигналов, и фотодиода, подключенного к вольтметру через усилитель.
- 2. Выбрать частоту детектирования (исключая кратные частоты сетевого напряжения). Установить фотодиод напротив светодиода, оставив расстояние для перекрытия потока непрозрачной пластиной. Включить устройства, убедиться, что сигнал регистрируется – при перекрытии светового потока выходное напряжение уменьшается.
- 3. Постепенно увеличивая расстояние и записывая амплитуду сигнала, определить расстояние, на котором перекрытие светового потока со стороны источника не регистрируется со стороны приемника в виде изменения выходного сигнала. Периодически смотреть, как на сигнал влияет внешняя засветка (воспользоваться фонариком, дополнительно освещая фотодиод).
- 4. Заменить вольтметр на синхронный детектор, снова поставить фотодиод на минимальное расстояние. Подключить на вход синхронизации СД, через разветвитель, выходное напряжение генератора сигналов. Установить значение фазового сдвига, при которой сигнал имеет максимальное значение. Установить постоянную времени 1 секунда. При необходимости подобрать необходимый уровень чувствительности.
- 5. Постепенно увеличивая расстояние и записывая амплитуду сигнала, определить расстояние, на котором перекрытие светового потока со стороны источника не регистрируется со стороны приемника в виде изменения выходного сигнала. Периодически

смотреть, как на сигнал влияет внешняя засветка (воспользоваться фонариком, дополнительно освещая фотодиод).

6. На максимально достигнутом расстоянии увеличить время интегрирования до 10 секунд и посмотреть, удастся ли регистрировать сигнал на большем расстоянии.

#### **Вариант2.** Запись спектров.

- 1. В схему измерителя спектров в ближнем ИК диапазоне установить чоппер так, чтобы при вращении диск периодически прерывал луч гелий-неонового лазера. Установить образец, предоставленный преподавателем (например фрагмент стекла, легированного редкоземельными элементами). Настроить положение образца так, чтобы рассеянное излучение попадало на входную щель монохроматора.
- 2. Записать спектр образца в обычном режиме (повернув диск чоппера так, чтобы он пропускал излучение лазера).
- 3. Установить длину волны монохроматора на максимум люминесценции образца и начать запись зависимости интенсивности люминесценции от времени. Во время этого с помощью красной лазерной указки посветить на образец, стараясь изменить регистрируемый сигнал. Также можно включитьвыключить верхнее освещение. Записать, как влияет такое воздействие.
- 4. Включить чоппер, подключить сигнал с него на вход синхронизации синхронного детектора и включить синхронный детектор вместо предусилителя фотодиода (для чего подключить фотодиод ко входу синхронного детектора А, а выход детектора подключив на вход измерителя SpectraHub). Оставаясь на длине волны максимума люминесценции, установить значение фазового сдвига, при которой сигнал имеет максимальное значение. Установить постоянную времени 1 секунда. При необходимости подобрать необходимый уровень чувствительности, избегая насыщения усилителя.
- 5. Начать запись зависимости интенсивности люминесценции от времени. Во время этого с помощью красной лазерной указки посветить на образец, стараясь изменить регистрируемый сигнал. Также можно включить-выключить верхнее освещение. Записать, как влияет такое воздействие.
- 6. Записать спектр люминесценции образца. Поменять постоянную времени с 1 секунды на 10 секунд. Изменив соответственно скорость сканирования, получить спектр еще раз. Сравнить их между собой.

## АНАЛИЗ РЕЗУЛЬТАТОВ

- 1. Изобразить схему измерения.
- 2. Проанализировать зависимость точности измерения от значений выходного фильтра СД.
- з. Сравнить способность детектирования с использованием СД и без  $H$ ero.

## СОДЕРЖАНИЕ ОТЧЕТА

- 1. Краткие сведения о синхронном детектировании.
- 2. Используемое оборудование, его основные параметры.
- з. Схема измерения, протокол измерения.
- 4. Сравнение чувствительности детектирования сигнала при разных методах регистрации.
- 5. Оценка влияния засветки в обоих случаях.
- 6. Оценка влияния постоянной времени на регистрируемый спектр и возможность детектирования слабых сигналов.

## ВОПРОСЫ ДЛЯ САМОПОДГОТОВКИ:

- 1. Какие сигналы образуются при перемножении ДВУХ синусоидальных сигналов?
- 2. Как связаны постоянная времени и ширина полосы пропускания?
- з. В чем отличие в детектировании синусоидальных сигналов и сигналов, имеющих форму меандра?
- 4. Как можно учесть изменение интенсивности источника излучения?
- 5. За счет чего СД обеспечивает возможность регистрации даже если засветка совпадает по длине волны с полезным сигналом?

## ЛИТЕРАТУРА

- 1. Low Level Optical Detection using Lock-in Amplifier Techniques PerkinElmer Application **Note**  $AN$ 1003. https://www.chem.ucla.edu/~craigim/pdfmanuals/appnotes/an1003
- 2. K. G. Libbrecht, E. D. Black, and C. M. Hirata. A basic lock-in amplifier experiment for the undergraduate laboratory, Am. J. Phys., Vol. 71, No. 11, November 2003, DOI: 10.1119/1.1579497.
- 3. Model SR540 Optical chopper. Manual / Stanford Research Systems https://thinksrs.com/products/SR540.htm
- 4. Lock-In Amplifier SR510 & SR530 100 kHz lock-in amplifiers / https://www.thinksrs.com/products/SR510530.htm.

#### **ЛАБОРАТОРНАЯ РАБОТА №9**

#### **КАЛИБРОВКА МОНОХРОМАТОРА**

#### **ЦЕЛИ РАБОТЫ**

- − Ознакомиться с понятиями спектральной чувствительности и передаточной характеристики;
- − ознакомиться с видами источников излучения, близких к спектру излучения АЧТ;
- − обрести навыки спектральной калибровки приборов;
- − получить калибровочную кривую, позволяющую корректировать спектры люминесценции.

#### **КАЛИБРОВКА ПО СПЕКТРУ АЧТ**

Как приемники излучения характеризуются спектральной чувствительностью, так и все оптические элементы схемы характеризуются спектральным пропусканием. Совокупность этих спектральных характеристик затрудняет количественную и качественную оценку параметров исследуемых веществ, что делает невозможным сравнение данных, полученных на разных длинах волн. Для коррекции проводится калибровка спектральной чувствительности прибора целиком.

Под передаточной функцией *T(λ)* понимается такая функция, которая включает в себя как спектральные зависимости коэффициентов пропускания (или отражения) всех оптических элементов, находящихся в канале сбора люминесценции, монохроматора, так и спектральную чувствительность приемника излучения. Определив эту функцию, мы сможем получить истинный спектр люминесценции *J(λ)* как отношение:

$$
J(\lambda) = U(\lambda)/T(\lambda),
$$

где  $U(\lambda)$  – спектр люминесценции, полученный при измерении.

Поскольку передаточная функция прибора целиком обычно неизвестна, то её вид необходимо определять с помощью специального эксперимента, т.е. калибровкой.

Калибровка спектральной чувствительности прибора предполагает использование в качестве эталонного излучение нагретых тел, спектр которых совпадает со спектром излучения абсолютно черного тела (АЧТ) с известной цветовой температурой. Тогда, поскольку спектр АЧТ известен из формулы Планка

$$
u(\lambda,T)=\frac{2hc^2}{\lambda^5}\frac{1}{e^{hc/\lambda kT}-1},
$$

передаточная функция будет найлена как отношение зарегистрированного спектра к спектру идеального АЧТ, полученному по этой формуле. Пример такого расчета показан на рис. 9.1.

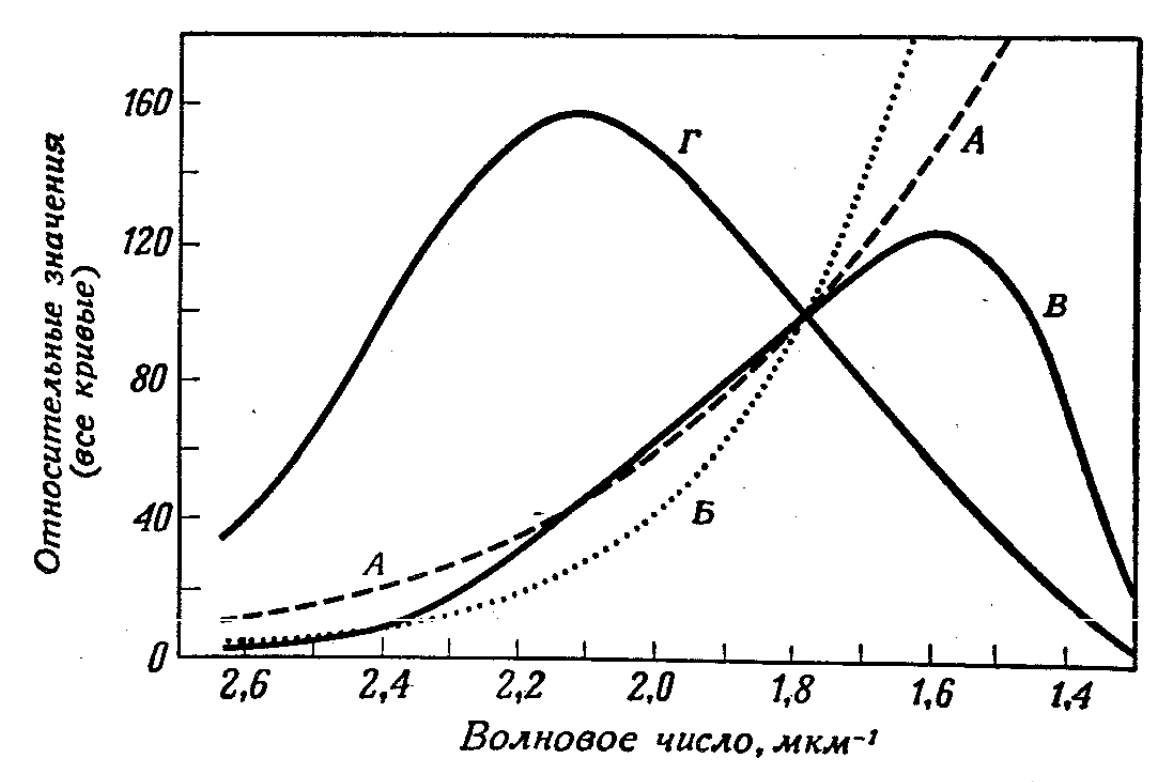

Рис. 9.1. Определение кривой чувствительности для видимой области. А - относительное спектральное распределение света стандартной лампы, работающей при цветовой температуре 2856 К; Б - то же. что и А, но на единичный интервал волновых чисел, В - выход с фотоумножителя при постоянной ширине щели;  $\Gamma$  – кривая спектральной чувствительности (т. е. ординаты кривой В, деленные на ординаты кривой Б) [1]

Наиболее часто для калибровки спектральной чувствительности в видимом и ближнем ИК диапазоне спектра используются вольфрамовые лампы накаливания, спектр излучения которых при определенных токах достаточно близок к спектру АЧТ с цветовой температурой 2800-2900 К имеет максимум в области 1,0-1,1 мкм. При этом, однако,  $\overline{M}$ спектральная интенсивность излучения источника очень велика, что приводит к насыщению высокочувствительных приемников излучения, таких как ПЗС матрицы и фотодиоды, включая лавинные. Вследствие этого одной из проблем является задача ослабления потока эталонного излучения при прецизионной калибровке. Вольфрамовые лампы с меньшим накалом не используются, так как при низких температурах

спектр таких ламп сильно искажается оксидом вольфрама, образующимся на поверхности нити

Источником может быть и лампа, спектр которой заранее известен. Таким, например, является стабилизированный источник излучения Thorlabs SLS201L/M [2]. В таком случае делить можно не на формулу Планка, а на известный спектр, предоставляемый производителем.

Ослабить избыточный поток излучения от эталонного источника можно диафрагмированием светового потока, либо уменьшением ширины щелей монохроматора, однако оба способа имеют свои недостатки. При диафрагмировании источника засвеченной может оказаться лишь часть дифракционной решетки. Это уменьшает спектральное разрешение, а из-за неполного заполнения входной апертуры геометрия хода лучей становится отличной от реальных условий измерения. Также, при наличии у решетки локальных дефектов поверхности диафрагмирование либо приводит к игнорированию этих дефектов в результатах калибровки, либо наоборот, преувеличивает их вклад.

Уменьшение щелей монохроматора также имеет границы. Вопервых, физические, задаваемые точностью микрометрических винтов. Во-вторых, в ближней ИК области, спектральные, поскольку при очень узких щелях могут проявиться полосы поглощения воды со спектральной шириной менее 0,5 нм.

Для ослабления светового потока в видимой области традиционно используются нейтральные светофильтры, например стекла НС, и фотометрические сетки. Заметим, что в ближней ИК области пропускание стекол перестает быть равномерным (также и в УФ области), изменяется также пропускание фотометрических сеток, хотя и не столь существенно.

Очевидно, что условия калибровочного эксперимента должны быть идентичны рабочему эксперименту, т.е. в оптическом тракте установки должны присутствовать те же элементы и один и тот же детектор, геометрия установки также должна быть по возможности одинаковой в обоих экспериментах (это касается и ширины входной и выходной щелей). Также считается, что коэффициент усиления электрических схем не зависит от амплитуды сигнала и точно не зависит от длины волны излучения, поэтому его не учитывают. Это связано с тем, что в опыте редко стремятся получить абсолютные величины энергетических параметров излучения, а калибровка требуется только для восстановления формы сигнала. Однако на эти моменты следует обращать внимание при проведении серии измерений, когда задачей является сравнение параметров ряда образцов [3].

#### **КАЛИБРОВКА ПО ДЛИНАМ ВОЛН**

Калибровка классического спектрографа проводится пропусканием через узкую входную щель излучения источника, содержащего эмиссионные спектральные линии. Поскольку положение линий заранее известно, становится возможным связать положение поворота решетки с длиной волны. Для калибровки по длинам волн используют излучение газовых лазеров и газоразрядных ламп – ртутных или специальных, наполненных смесью, дающей спектральные линии в требуемом диапазоне излучения.

Применять для калибровки полупроводниковые лазеры не следует из-за того, что длина волны таких источников находится в некотором диапазоне, определяемом структурой лазера, а не задается фиксированным переходом между уровнями в атоме.

Существуют специальные газоразрядные источники излучения для калибровки длины волны спектрометра в диапазоне  $\sim$ 200–2000 нм. Основные типы таких источников – ртутно-аргоновый (HG-1), криптоновый (KR-1), неоновый (NE-1), аргоновый (AR-1) и ксеноновый (XE-1). При необходимости можно воспользоваться некоторыми бытовыми, промышленными или естественными источниками излучения, содержащими известные спектральные линии – ртутные лампы освещения внутреннего освещения, натриевые лампы уличного освещения, и даже световой фон неба.

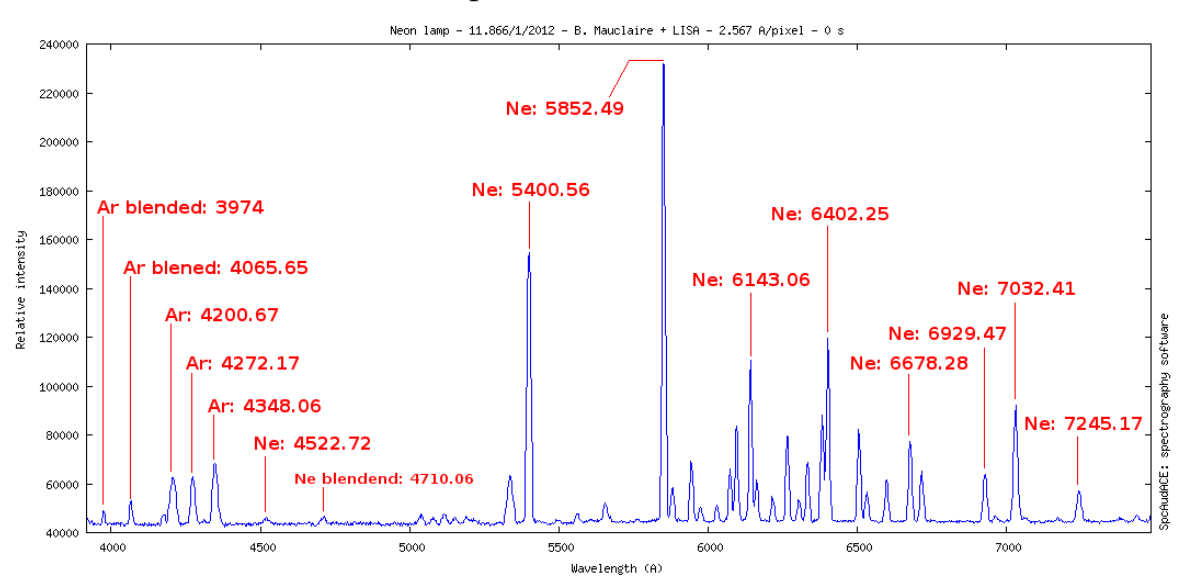

Рис. 9.2 Типичный спектр калибровочного источника на основе неона [4]

Самым доступным источником для калибровки в видимом диапазоне, ввиду распространенности таких ламп для освещения, пока еще является ртутная лампа. Основное излучение паров ртути

приходится на УФ диапазон, на линию 253,7 нм, но отдельные линии наблюдаются и в ближнем ИК диапазоне. Добавим, что в мире ртутные источники, как и другие изделия, содержащие ртуть, постепенно выводятся из обращения.

В монохроматорах фирмы Acton калибровка по длинам волн завершается вводом поправочных коэффициентов в программе Spectra Pro (см. мануал программы).

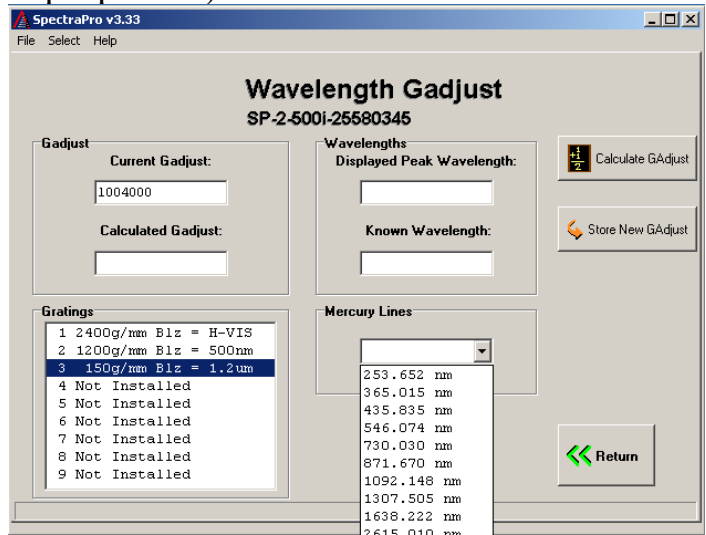

Рис. 9.3 Окно программы SpectraPro, позволяющее рассчитывать и вводить калибровочные коэффициенты, в т.ч. на основании регистрируемой длины волны ртутных линий.

Таблица 9.1 Длины волн основных спектральных линий ртути видимого диапазона

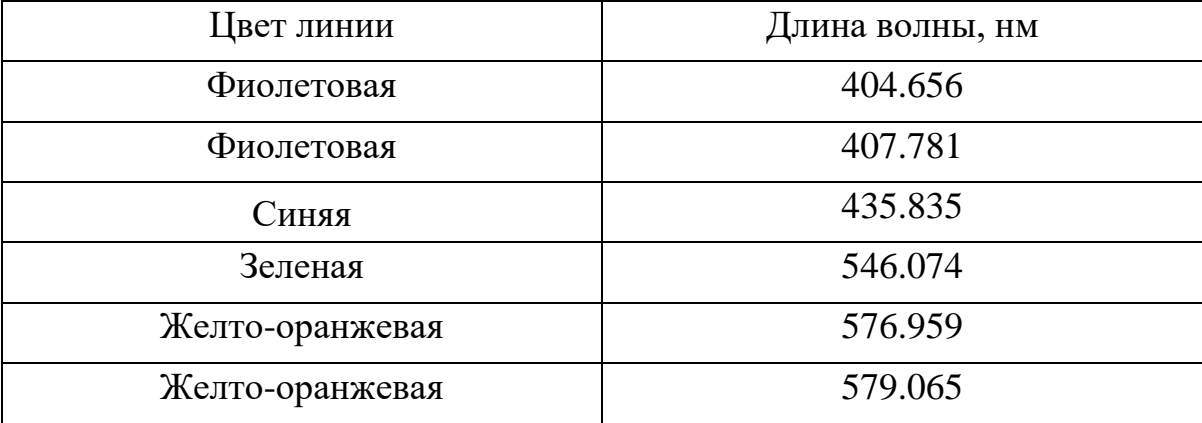

## **ПОРЯДОК ВЫПОЛНЕНИЯ РАБОТЫ**

Получить источник излучения (ИИ) со спектром АЧТ и включить его для прогрева. В качестве эталонного источника излучения в работе используется источник излучения Thorlabs SLS201L/M с волоконным выходом. После установки волокна на оптической оси собирающей системы (необязательно в фокусе, так как яркость источника

избыточна!), попеременно попробовать вывести ИИ из фокуса собирающей системы, диафрагмирование ИИ, фотометрические сетки, нейтральные светофильтры, добившись попадания интенсивности в рабочий диапазон усиления.

Записать калибровочную кривую в получившейся конфигурации. Записать спектр люминесценции предоставленного образца.

Воспользовавшись зеркалом, направить верхнее освещение ртутных ламп дневного света на входную щель монохроматора, записать спектр.

## СОДЕРЖАНИЕ ОТЧЕТА

- 1. Теоретическая часть. краткие сведения  $\overline{00}$ источниках калиброванного излучения и проблеме калибровки по спектру и по длинам волн.
- 2. Записанный спектр АЧТ.
- 3. Расчет калибровочной кривой спектральной чувствительности.
- 4. Корректировка спектра люминесценции на калибровочную кривую.
- 5. Спектр линейчатого источника.
- 6. Анализ результатов (границы чувствительности приемника, точность установки длин волн, оценка погрешности определения спектральной чувствительности и определения длин волн).

## ЛИТЕРАТУРА

1. С. Паркер. Фотолюминесценция растворов. Пер. с англ. - М.: Мир,  $1972. - 512c$ 

2. SLS201L/M - Stabilized Fiber-Coupled Light Source w/ Universal Power Adapter, 360 2600 nm.  $M6$ Taps https://www.thorlabs.com/thorproduct.cfm?partnumber=SLS201L/M.

3. Марычев М.О., Горшков А.П. Практическое руководство по оптической спектроскопии твердотельных наноструктур и объёмных материалов. Учебно-методический материал по программе повышения квалификации «Физико - химические основы нанотехнологий» Нижний Новгород, 2007, 89 с.

4. Low resolution wavelength calibration [Электронный ресурс] /сайт Электрон. дан. 2012. Режим Wsdiscovery  $\equiv$ доступа: http://wsdiscovery.free.fr/astronomie/spectro/experiences/calbr/index.html, свободный.

#### ЛАБОРАТОРНАЯ РАБОТА №10

#### УПРАВЛЕНИЕ МОНОХРОМАТОРОМ АСТОМ

#### ЦЕЛИ РАБОТЫ

- Ознакомиться с системой команд монохроматора Acton.
- Ознакомиться с управлением оборудованием через терминал и основами АРІ.

## КРАТКИЕ ТЕОРЕТИЧЕСКИЕ СВЕДЕНИЯ

#### Управление монохроматорами

лабораторные Современные приборы предусматривают возможность управления через порты USB, RS-232 или GRIB, а также современные интерфейсы (Ethernet, Wi-Fi и т.д.). Используемые в лабораторной работе монохроматоры Acton имеют простой интерфейс управления командами через COM порт (RS-232), а также возможность подключения через USB и работу через виртуальный COM порт с той же системой команд. Список основных команд довольно короткий и приведен в таблице 9.1 (Полный список команд можно найти в мануале [1].). Для управления портом вручную нужно запустить программу СОМ Port Tolkit 3.8, также можно воспользоваться любой программой работы с терминалом или штатными программами производителя SpectraPro или MonoControl (раздел Terminal Mode). Для начала работы нужно проверить параметры работы порта (их также можно проверить в в устройств Windows), по умолчанию диспетчере это скорость 9600 кбит/с, 8 бит, без бита четности, 2 стоп-бит.

| Команда     | Описание                 | Пример          | Пример ответа |
|-------------|--------------------------|-----------------|---------------|
|             |                          | команды         |               |
| <b>GOTO</b> | Переход на указанную     | <b>700 GOTO</b> |               |
|             | длину волны<br>на        |                 |               |
|             | максимальной скорости    |                 |               |
| <b>NM</b>   | Переход на указанную     | 700 NM          |               |
|             | длину волны<br>$\rm{co}$ |                 |               |
|             | скоростью, заданной      |                 |               |
|             | командой NM/MIN          |                 |               |
| >NM         | NM,<br>Аналогична<br>HO  | 700 > N M       |               |
|             | управление пользователю  |                 |               |
|             | возвращается,<br>He      |                 |               |
|             | дожидаясь окончания      |                 |               |
|             | перемещения              |                 |               |

Табл. 10.1 Основные команлы монохроматоров Acton SP

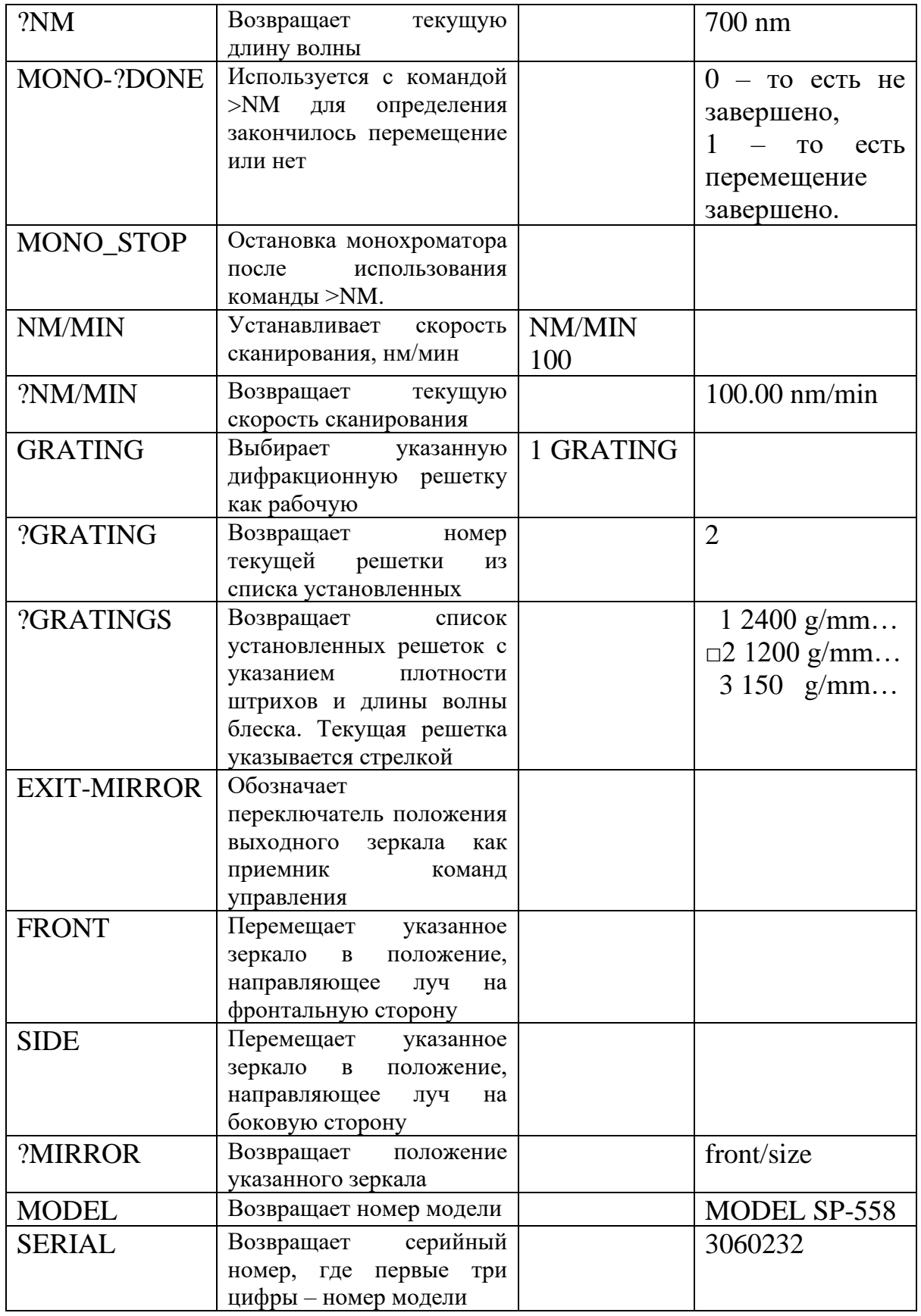

В используемых в лабораторной работе монохроматорах переключатель входного зеркала отсутствует (поскольку присутствует только один вход).

Команды могут посылаться по отдельности или в виде строки команд, Все команды представляют собой отдельное слово, не содержащее пробелов, и при отправке строки команд их надо разделять пробелами. Символы представлены в кодировке ASCII. Параметры, если команда их предполагает, предшествуют команде и отделяются минимум одним пробелом. Все команды должны заканчиваться символом возврата каретки (шестнадцатеричный код 0x0D). На каждую принятую команду монохроматор отправляет в ответ ОК и две команды - возврата каретки и новой строки  $(0x206F6B0D0A)$ .

Для работы с монохроматорами Acton необходимо установить параметры обмена данными: скорость 9600 бод, 8 бит данных, 1 стопбит, отсутствие проверки четности. Параметры режима «Echo» выбираются исходя из целей. В режиме «Echo On» монохроматор дублирует в ответ принятую команду, что полезно при настройке, но может мешать при работе.

Разумеется, такая работа не эффективна при регистрации спектра с множеством измерений, и управление эффективнее реализуется в виде обеспечения, программного отправляющего отдельного простота интерфейса соответствующие команды, HO позволяет рассмотреть некоторые принципы, даже He влаваясь  $\mathbf{R}$ программирование (что неизбежно при рассмотрении интерфейса библиотек функций  $API$ ). управления  $\bf{B}$ виде B случае  $\mathbf{c}$ монохроматорами ситуация облегчается, во-первых, с помощью программ MonoControl или SpectraPro, предоставляющих графический интерфейс для работы со всеми командами и позволяющих выбрать нужную решетку и щель, выставить нужную длину волны, а также провести калибровку прибора, не зная синтаксиса команд. Во-вторых, с помощью программы SpectraSence, предназначенной для работы совместно с блоком оцифровки данных, и автоматизирующей основные сценарии работы и многократное получение спектра с усреднением, а также обеспечивающую простейшую работу с данными и настройку усилителя блока оцифровки (см. описание лабораторной работы №7 в возможно создание собственного  $[2]$ ). В-третьих, программного обеспечения на производителя в **OCHOBE** SDK виде функций, инкапсулирующих текстовые команды, один из примеров которого приведен на с. 55 в пособии [3]. В последнем случае возможно использование разных языков программирования, а также графического программирования лабораторного оборудования LabVIEW. языка Поскольку команды рассматриваемых приборов являются текстовыми, то в настоящее время простейшим путем создания скриптов может

63

являться язык Python с использованием библиотеки PySerial. Поскольку рабочей кодировкой для Python является Юникод UTF-8, то для вывода команды требуется преобразование строки с помощью метода строк encode('ascii') или использование байтовых строк вида b'string' (в последнем случае вывод команды будет выглядеть, например, как write( $b'600$  goto $\r$ )).

## ПОРЯДОК ВЫПОЛНЕНИЯ РАБОТЫ

#### 1. Подготовка к измерениям

- 1. Изучить инструкции к монохроматору Acton, управляющим программам SpectraPro/MonoControl и SpectraSence.
- 2. Изучить список команд монохроматора.

## 2. Проведение измерений

- 1. Запустив программы управления терминалом и задав нужные параметры порта, опробовать основные команды управления монохроматором - смену длины волны, запуск сканирования, управление дифракционными решетками и зеркалами, выяснение параметров установленных решеток. Закрыть программу управления терминалом (для освобождения СОМ порта).
- 2. Проверить те же функции с помощью штатных программ MonoControl или SpectraPro. Закрыть программы управления.
- 3. С помощью среды программирования PyCharm и пакета PySerial попробовать написать короткий управляющий скрипт. Иметь в виду, что при подключении через физический порт СОМ монохроматор работает в т.н. «эхо-режиме», дублируя обратно полученную команду.

## СОДЕРЖАНИЕ ОТЧЕТА

- 1. Информация об использовавшихся в лабораторной работе способах управления монохроматорами Acton.
- 2. Выводы по работе.

## ВОПРОСЫ ДЛЯ ПОДГОТОВКИ

1. В чем, по-вашему, отличие в работе через порты COM и USB с точки зрения пользователя монохроматоров? А с точки зрения реализации интерфейса и управления?

- 2. В каком формате идет обмен информацией через терминал в текстовом или бинарном? В какой кодировке?
- 3. На каком языке программирования вы бы реализовали обмен данными с монохроматором? Почему?
- 4. Как можно организовать управление без использования штатного программного обеспечения или языков программирования?

## **ЛИТЕРАТУРА**

- 1. Operating Instructions Acton Research Corporation. SpectraPro-2500i [Электронный ресурс] / Center for Detectors – Электрон. дан. – 2015. – Режим доступа: [http://ridl.cfd.rit.edu/products/manuals/Princeton](http://ridl.cfd.rit.edu/products/manuals/Princeton%20Acton/SP-2500i.pdf)  [Acton/SP-2500i.pdf,](http://ridl.cfd.rit.edu/products/manuals/Princeton%20Acton/SP-2500i.pdf) свободный. – Загл. с экрана.
- 2. Парфенов П.С., Литвин А.П., Ушакова Е.В., Баранов А.В. Техника физического эксперимента. Лабораторный практикум. - Санкт-Петербург: Университет ИТМО, 2015.
- 3. Парфенов П.С., Литвин А.П., Онищук Д.А. Приборы и методы экспериментальной физики: Учебное пособие - Санкт-Петербург: Университет ИТМО, 2017.

Парфенов Петр Сергеевич

## **Приборы и методы экспериментальной физики. Лабораторный практикум**

**Учебно-методическое пособие**

В авторской редакции Редакционно-издательский отдел Университета ИТМО Зав. РИО Н.Ф. Гусарова Подписано к печати Заказ № Тираж Отпечатано на ризографе

**Редакционно-издательский отдел Университета ИТМО** 197101, Санкт-Петербург, Кронверкский пр., 49, литер А